# IBM Connections Sicherheit & Administration

Christoph Stöttner – Fritz & Mazciol GmbH

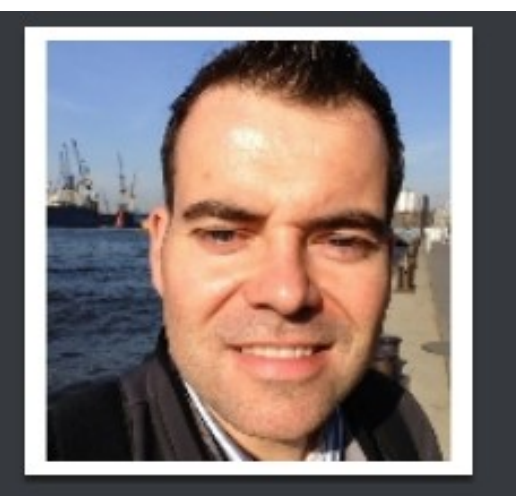

Ξ

Tags

active ad bash blackberry collaboration connections db2 directory domino  $g+$  ibm ibmonx iseries jython linux lotus Itpa microsoft notes on python sametime scripting sign single **social** speaker sql SSO tdi twitter

### **Christoph Stoettner**

### **IBM Software Consultant**

cstoettner@fum.de +49 (0) 89 4567858 90

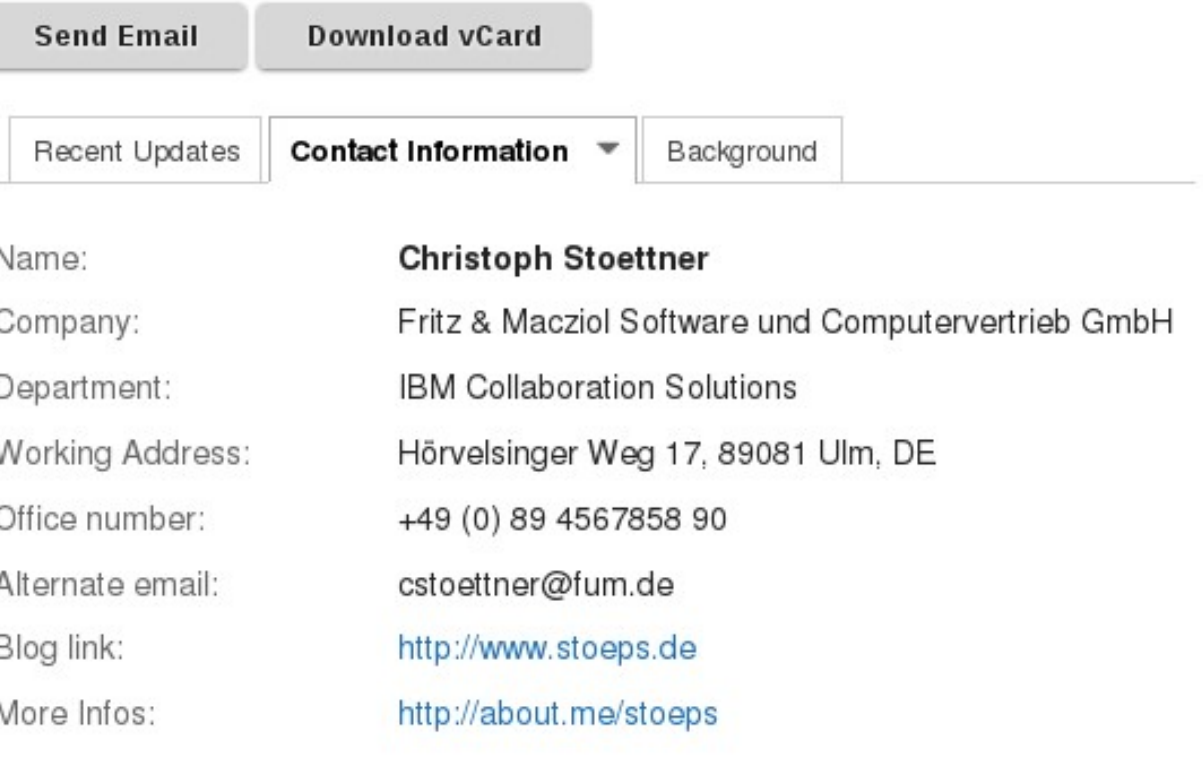

## Agenda

- **Einleitung**
- IBM HTTP Server
- WebSphere Application Server
- IBM Connections
- TDI
- $\cdot$  DB2
- Troubleshooting

# **Einleitung**

- "From Zero to Social Hero" Frank Altenburg
- Projektgruppe definieren
- NICHT ausschließlich aus IT starten
- Erhöhung der Sicherheit und Performance
- PoC Installationen
	- Skalierbar planen
	- Mid-Size Deployment
	- DB und Shared Verzeichnis ins SAN

## Agenda

- Einleitung
- **IBM HTTP Server**
- WebSphere Application Server
- IBM Connections
- TDI
- $\cdot$  DB2
- Troubleshooting

### HTTP Server - Gefahren

- SSL Attacken durch
	- Men in the middle
	- Schwache Verschlüsselung
- Zugriff auf
	- Verzeichnisse
	- Index
	- Header
	- Interne Information

### HTTP Server - SSL

- Selfsigned Keys
	- Nur mit automatischer Verteilung der ROOT CA KEYS!
	- Benutzer akzeptieren sonst alle Browser Warnungen
- Gekaufte SSL Keys
	- Im Browser automatisch anerkannt
	- Erfolgreiche Angriffe auf SSL Zertifikatssystem (DigiNotar)
		- Falsche Hostkeys
			- Google Mail
			- Yahoo
		- Falsche Herausgeberzertifikate (von Browsern akzeptiert)
			- 26: \*.google.com
			- 22: \*.skype.com
			- 14: \*.torproject.org

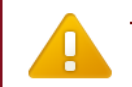

### The site's security certificate is not trusted!

You attempted to reach connect.stoeps.local, but the server presented a certificate issued by an entity that is not trusted by your computer's operating system. This may mean that the server has generated its own security credentials, which Chrome cannot rely on for identity information, or an attacker may be trying to intercept your communications

You should not proceed, especially if you have never seen this warning before for this site

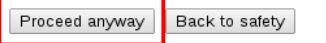

Help me understand

# SSL – Men in the Middle

- SSL Endpoint
	- Schiebt Browser falsches Zertifikat unter
	- User oder Browser müssen diesem vertrauen
- Schlüssellänge
	- Hostkey
		- $\cdot$  1024 4096 Bit
	- Sessionkey?
- SSL Protokoll
	- SSL v2
	- SSL v3
	- $\cdot$  TLS v1. $x$

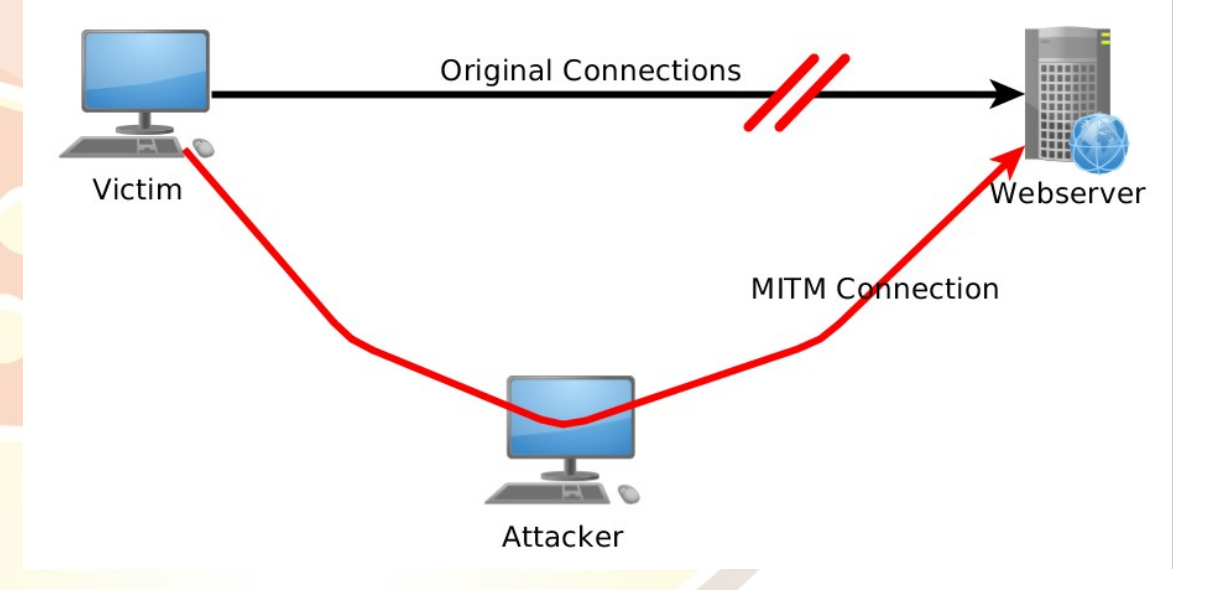

# Session Verschlüsselung

### Website cipher security against publicly known feasible attacks

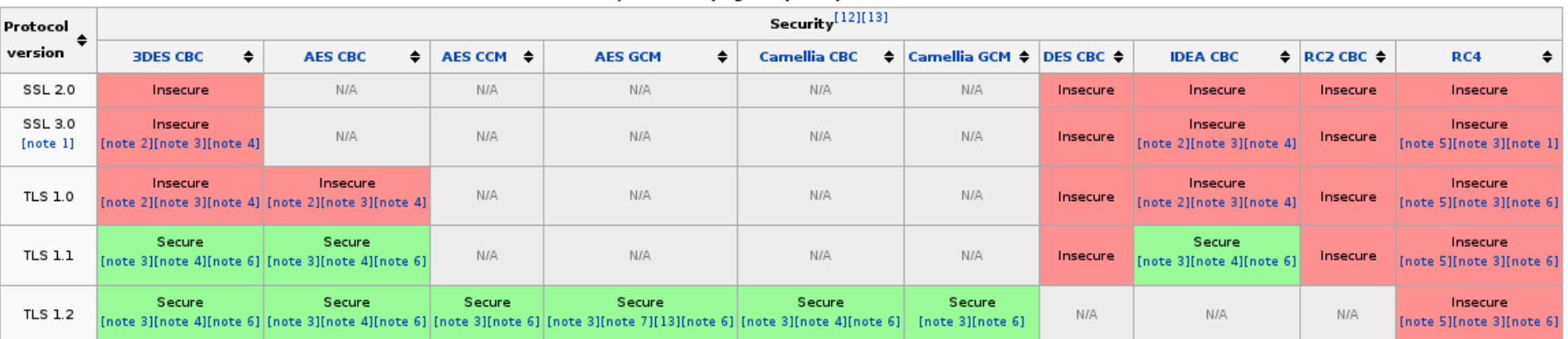

- SSL v2 deaktivieren
- Nur bestimmte Verschlüsselungsstandards zulassen
- Nicht nötig mit IHS > 8
	- SSLv2 deaktiviert
	- $\cdot$  Cipher  $>$  128 Bit
- SSLFIPSENABLE
	- ausschließlich TLS

### Supported Server Cipher(s):

Accepted TLSv1 256 bits AES256-SHA Accepted TLSv1 168 bits DES-CBC3-SHA Accepted TLSv1 128 bits AES128-SHA

### Prefered Server Cipher(s): TLSv1 128 bits AES128-SHA

### Httpd.conf - SSL

 $\forall$ VirtualHost  $\star$ :443> ServerName connect.stoeps.local RewriteEngine On

DowritePule A\/\$ https://connect.stoeps.local/homepage [noescape, L, R]

SSI Fnable SSLProtocolDisable SSLv2 SSLCipherSpec 3A SSLCipherSpec 34 SSLCipherSpec 35 SSLCipherSpec 2F SSLCipherSpec 35b

#Only the specified MIME types will be compressed. SetOutputFilter DEFLATE AddOutputFilterByType DEFLATE application/\* AddOutputFilterByType DEFLATE text/\*

# Ensures that images and executable binaries are not compressed SetEnvIfNoCase Request\_URI \\.(?:gif|jpe?g|png|exe)\$ no-gzip dont-vary

# Ensure that proxies do not deliver the wrong content Header append Vary User-Agent env=!dont-vary </VirtualHost>

## Test der Session Verschlüsselung (IHS 7)

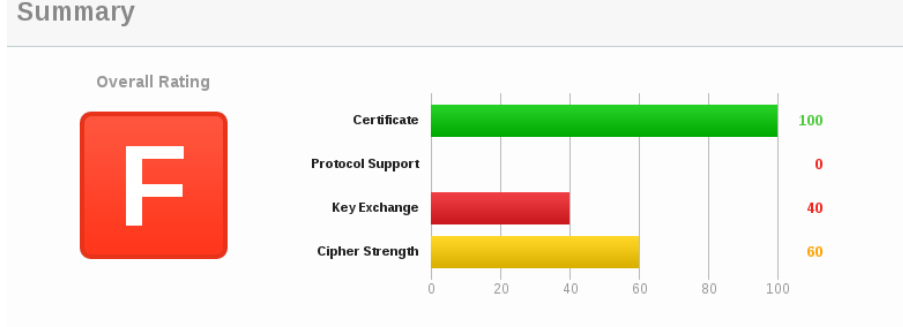

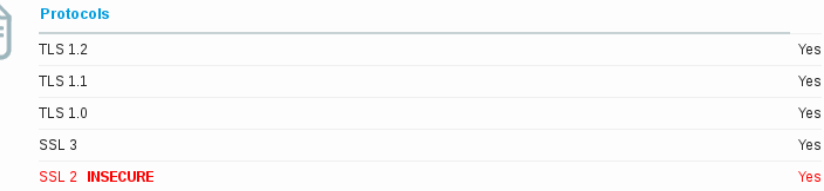

### Cipher Suites (SSL 3+ suites in server-preferred order, then SSL 2 suites where used)

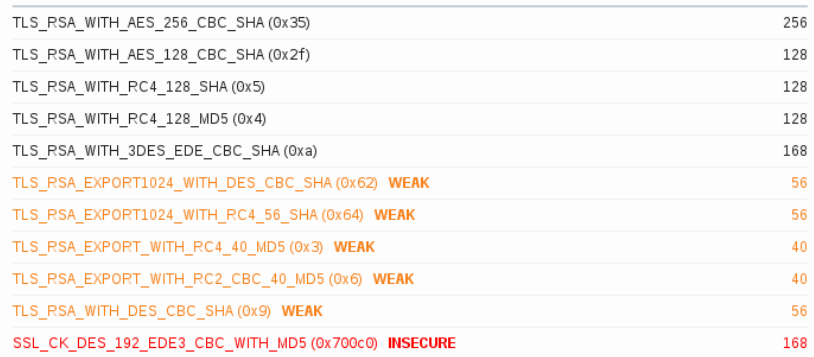

### • Default **• Optimiert**

### Summary

Overall Rating

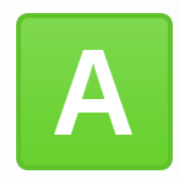

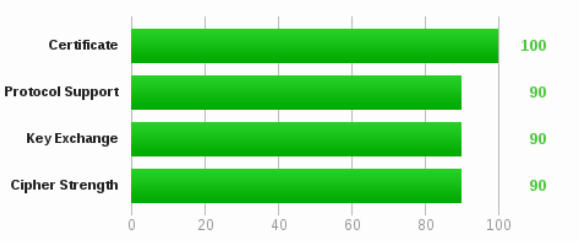

### **Protocols TLS 1.2** Yes **TLS 1.1** Yes **TLS 1.0** Yes SSL3 Yes SSL<sub>2</sub> No

### Cipher Suites (SSL 3+ suites in server-preferred order, then SSL 2 suites where used)

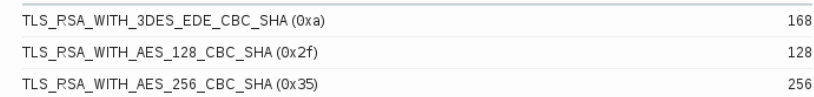

### Test der Session Verschlüsselung (2)

root@kali-tester1:~# sslscan --no-failed connect.stoeps.local

### • sslscan

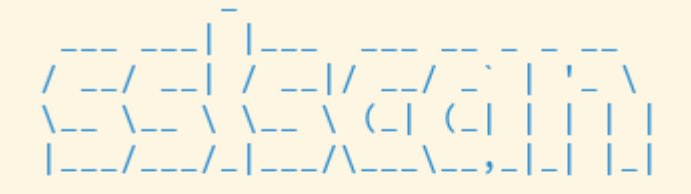

Version 1.8.2 http://www.titania.co.uk Copyright Ian Ventura-Whiting 2009

Testing SSL server connect.stoeps.local on port 443

### Supported Server Cipher(s):

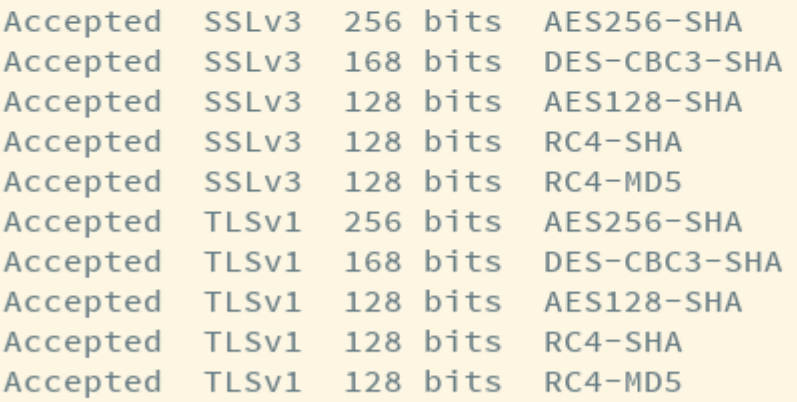

### Prefered Server Cipher(s):

SSLv3 168 bits DES-CBC3-SHA TLSv1 168 bits DES-CBC3-SHA

# Zugriff auf HTTP Server einschränken

- Default Konfiguration läßt Directory Browsing zu
- Seiten in htdocs für Connections nicht benötigt
- Angreifer erhält
	- Zusätzliche Informationen

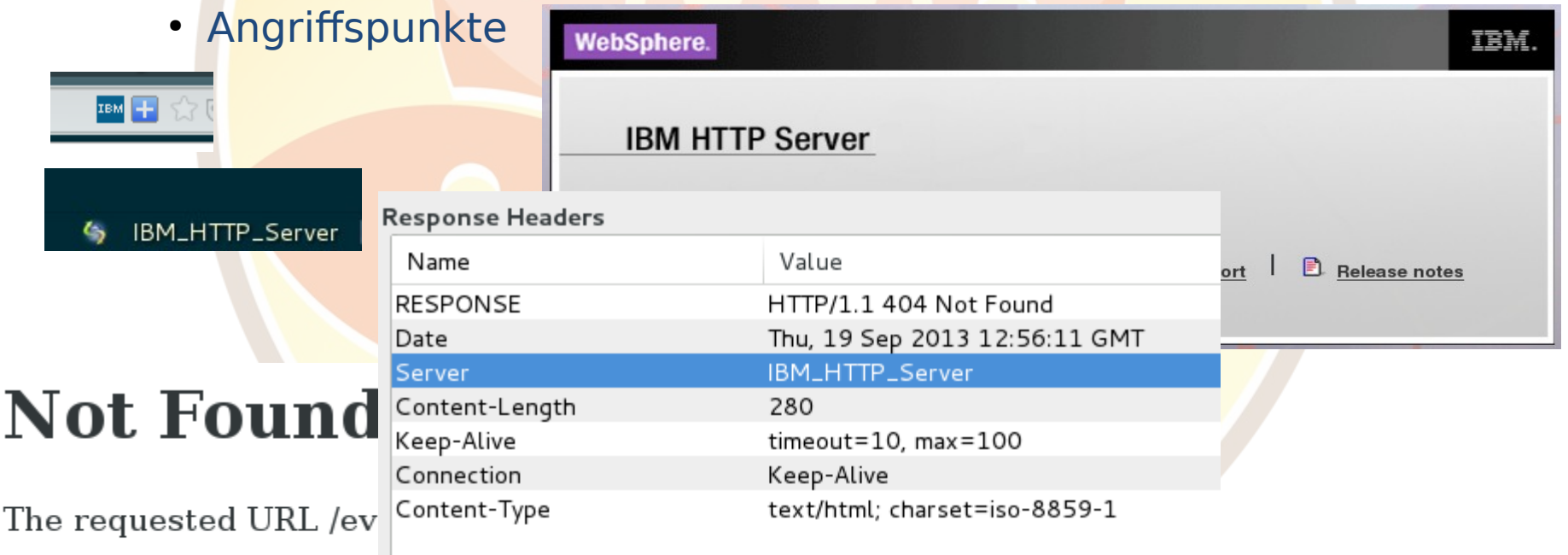

IBM HTTP Server at connect.stoeps.local Port 80

# Zugriff auf HTTP Server einschränken (2)

- Weitere Aliase und Directories definiert
- Zugriff verbieten oder auskommentieren
- Debug, MPM und Server-Status ausschalten
	- Wenn nicht benötigt
	- Oder benutzt
- Module ausschalten

**Response Headers** 

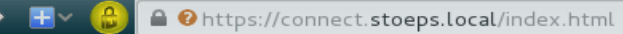

### **Forbidden**

You don't have permission to access /index.html on this server.

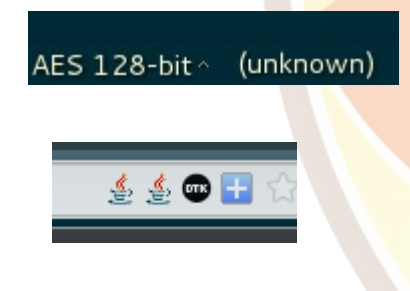

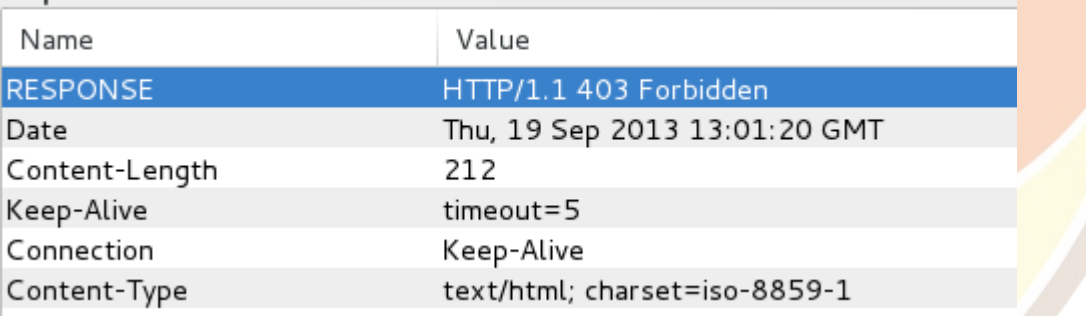

# **Forbidden**

You don't have permission to access /event.html on this server.

# Httpd.conf - Zugriffe

<Directory /> Options None AllowOverride None Order deny, allow Deny from all FileETag All -INode </Directory>

<Directory "/opt/IBM/HTTPServer/htdocs"> Options None AllowOverride None Order deny, allow Deny from all </Directory>

ServerSignature Off

A Ohttps://connect.stoeps.local/index.html

### **Forbidden**

You don't have permission to access /index.html on this server.

### **Not Found**

**Not Found** 

this server.

. The requested URL /event.html was not found on this server.  $\partial O$ 

# Httpd.conf - Zugriffe

### **Response Headers**

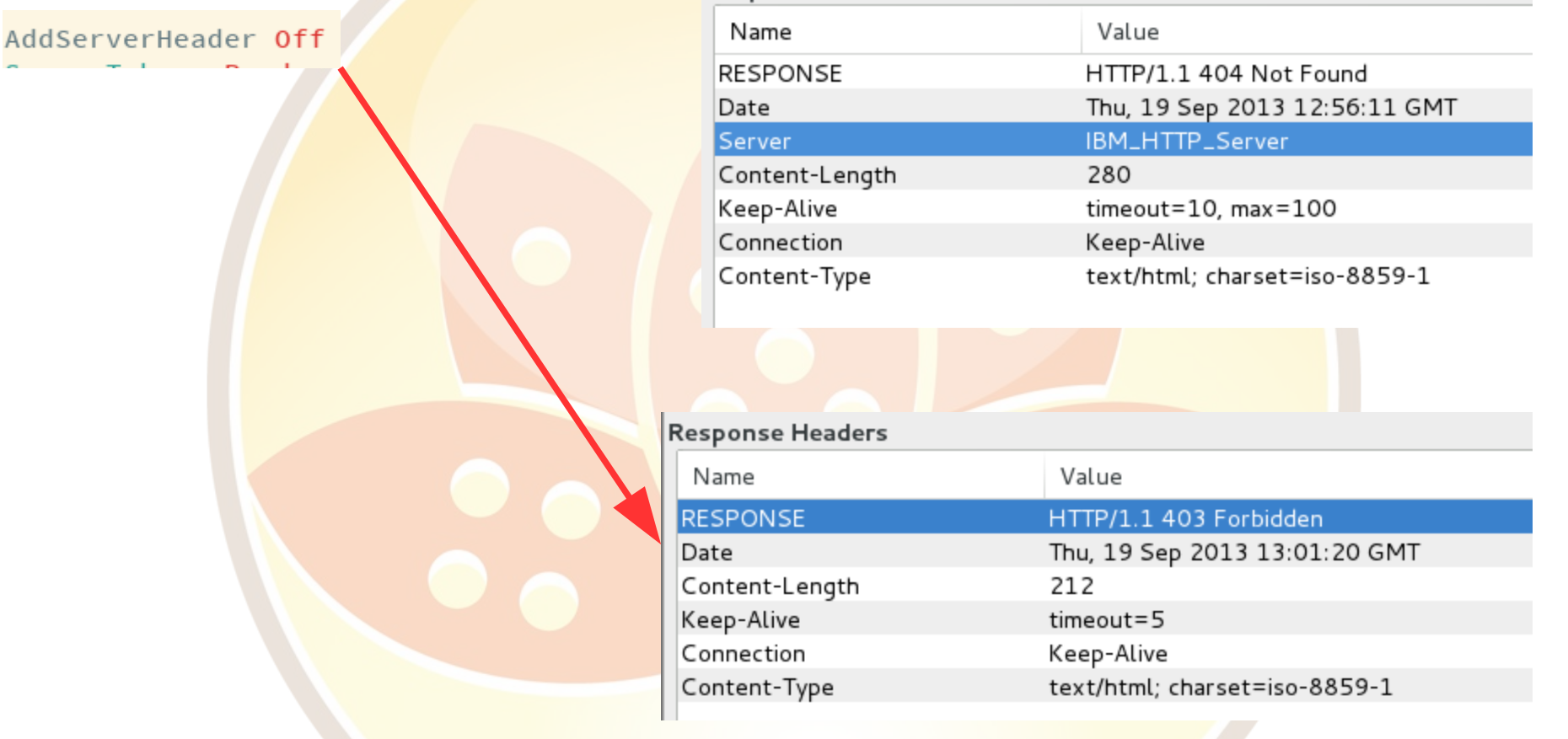

## Unnötige Module

- Auskommentieren
- Mpmstats, whatkilledus, backtrace nur für Fehlersuche
- mod proxy, mod headers nur bei Bedarf
- **# LoadModule mpmstats\_module modules/debug/mod\_mpmstats.so**
- **# <IfModule mod\_mpmstats.c>**
- **# ReportInterval 600**
- **# TrackModules On**
- **# </IfModule>**
- **# Only activate for debug**
- **# EnableExceptionHook On**
- **# LoadModule whatkilledus\_module**

**modules/debug/mod\_whatkilledus.so**

**# LoadModule backtrace\_module modules/debug/mod\_backtrace.so**

## Performance

- Nur wenig Tuning notwendig
- Komprimierung aktivieren
	- [http://www-10.lotus.com/ldd/lcwiki.nsf/xpDocViewer.xsp?lookupName=IB](http://www-10.lotus.com/ldd/lcwiki.nsf/xpDocViewer.xsp?lookupName=IBM+Connections+4.5+documentation#action=openDocument&res_title=Determining_which_files_to_compress_ic45&content=pdcontent) [M+Connections+4.5+documentation#action=openDocument&res\\_title=Determ](http://www-10.lotus.com/ldd/lcwiki.nsf/xpDocViewer.xsp?lookupName=IBM+Connections+4.5+documentation#action=openDocument&res_title=Determining_which_files_to_compress_ic45&content=pdcontent) ining which files to compress ic45&content=pdcontent
- Filezugriff auf Webserver auslagern
	- [http://www-10.lotus.com/ldd/lcwiki.nsf/xpDocViewer.xsp?lookupName=IB](http://www-10.lotus.com/ldd/lcwiki.nsf/xpDocViewer.xsp?lookupName=IBM+Connections+4.5+documentation#action=openDocument&res_title=Configuring_file_downloads_through_the_HTTP_Server_ic45&content=pdcontent) [M+Connections+4.5+documentation#action=openDocument&res\\_title=Config](http://www-10.lotus.com/ldd/lcwiki.nsf/xpDocViewer.xsp?lookupName=IBM+Connections+4.5+documentation#action=openDocument&res_title=Configuring_file_downloads_through_the_HTTP_Server_ic45&content=pdcontent) [uring\\_file\\_downloads\\_through\\_the\\_HTTP\\_Server\\_ic45&content=pdcontent](http://www-10.lotus.com/ldd/lcwiki.nsf/xpDocViewer.xsp?lookupName=IBM+Connections+4.5+documentation#action=openDocument&res_title=Configuring_file_downloads_through_the_HTTP_Server_ic45&content=pdcontent)
	- Security bedenken!
		- IHS steht in DMZ
		- Zugriff auf Fileshare oder Freigabe notwendig
		- Zusätzlicher Port ins interne Netz benötigt
		- Share in DMZ -> Performance / Firewall ...

## Bei vielen Benutzern

### • Beobachten mit mod\_status

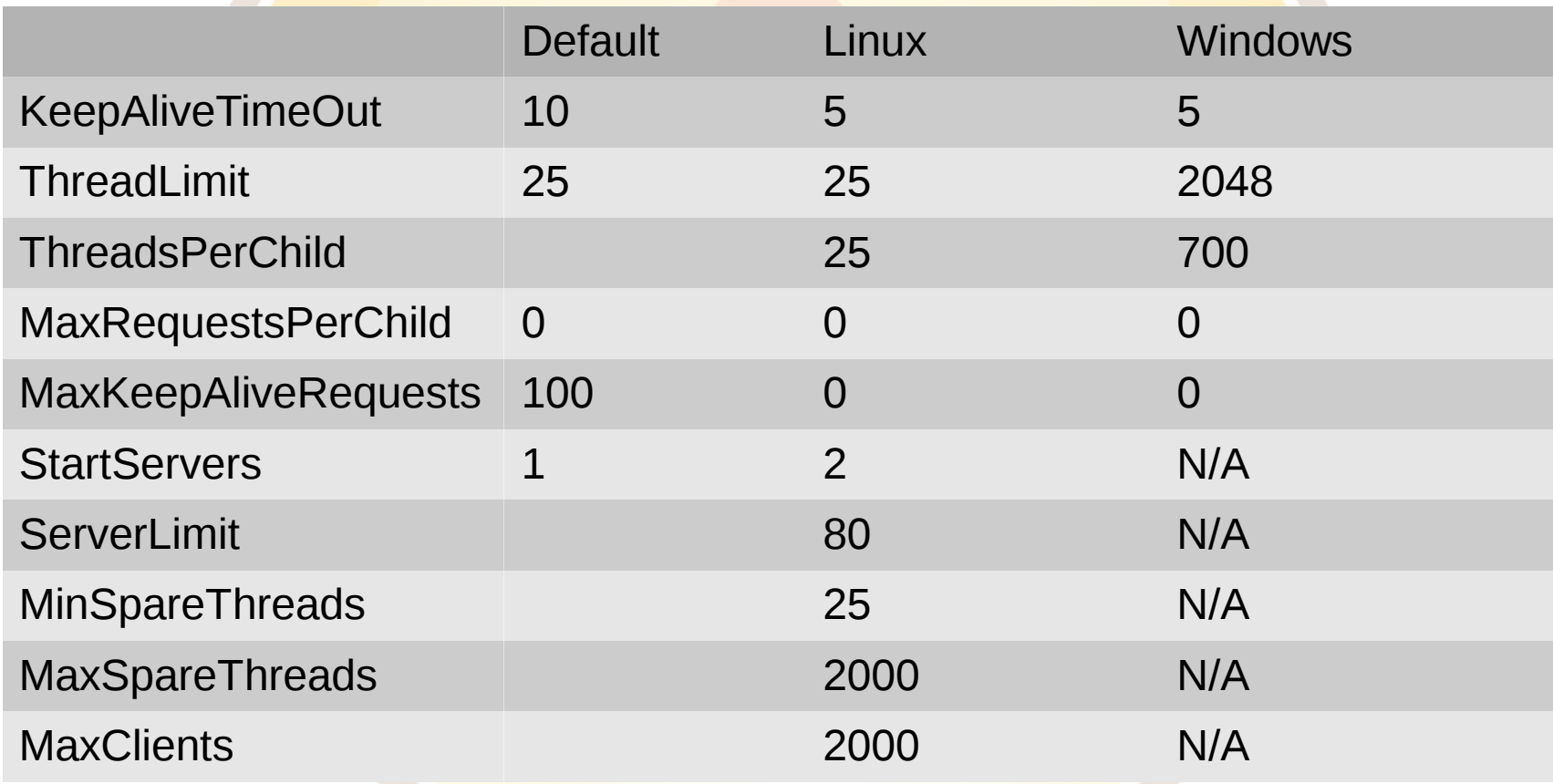

## Agenda

- Einleitung
- IBM HTTP Server
- **WebSphere Application Server**
- IBM Connections
- TDI
- DB2
- Troubleshooting

# WebSphere Security

### • Stabile & sichere Plattform

- Exploit DB
- 1 Eintrag

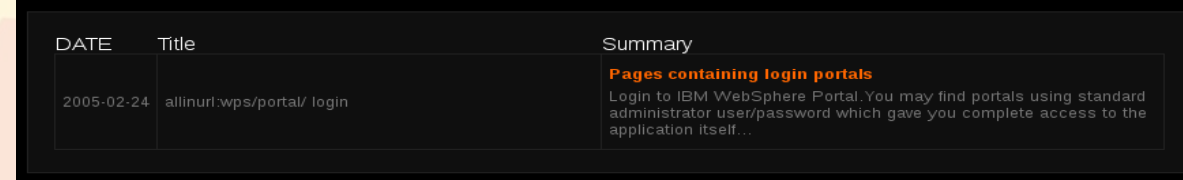

- ISC und Default Apps
	- Deaktivieren (Apps)
	- ISC nur intern erreichbar
- Zugriffe von Connections über WebSphere Plugin

## Federated Repository

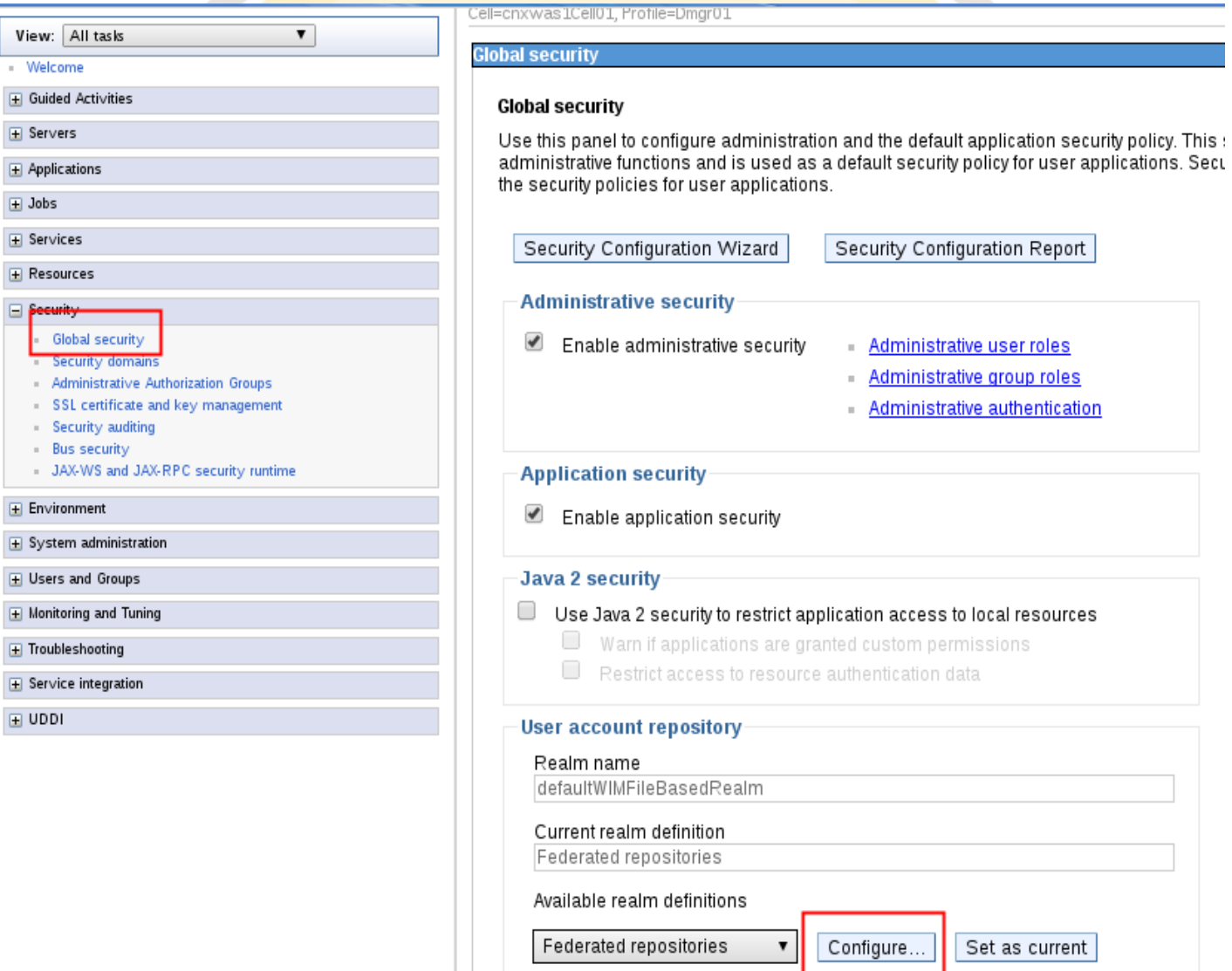

View:

 $\Box$  Jobs

 $\Box$  UDDI

## Federated Repository (2)

- 1 nicht ändern
	- CCM
- 2 Failover

### **Global security**

### **Global security > Federated repositories**

By federating repositories, identities stored in multiple repositories can be managed in a single, virtual realm. The realm can consist of identities in the file-based repository that is built into the system, in one or more external repositories, or in both the built-in repository and one or more external repositories.

### **General Properties**

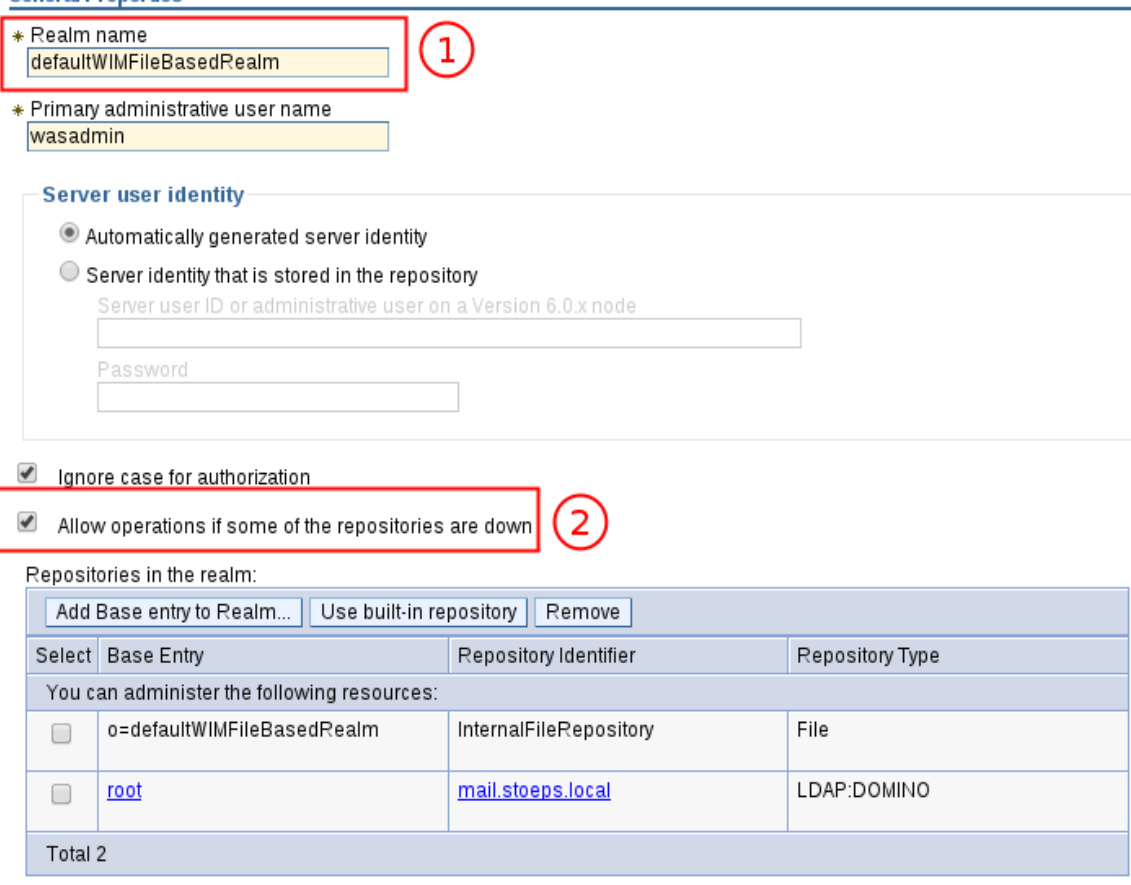

### Anmeldung über LDAPS

- Signer Zertifikat in ISC importieren
- Ablaufdatum beachten

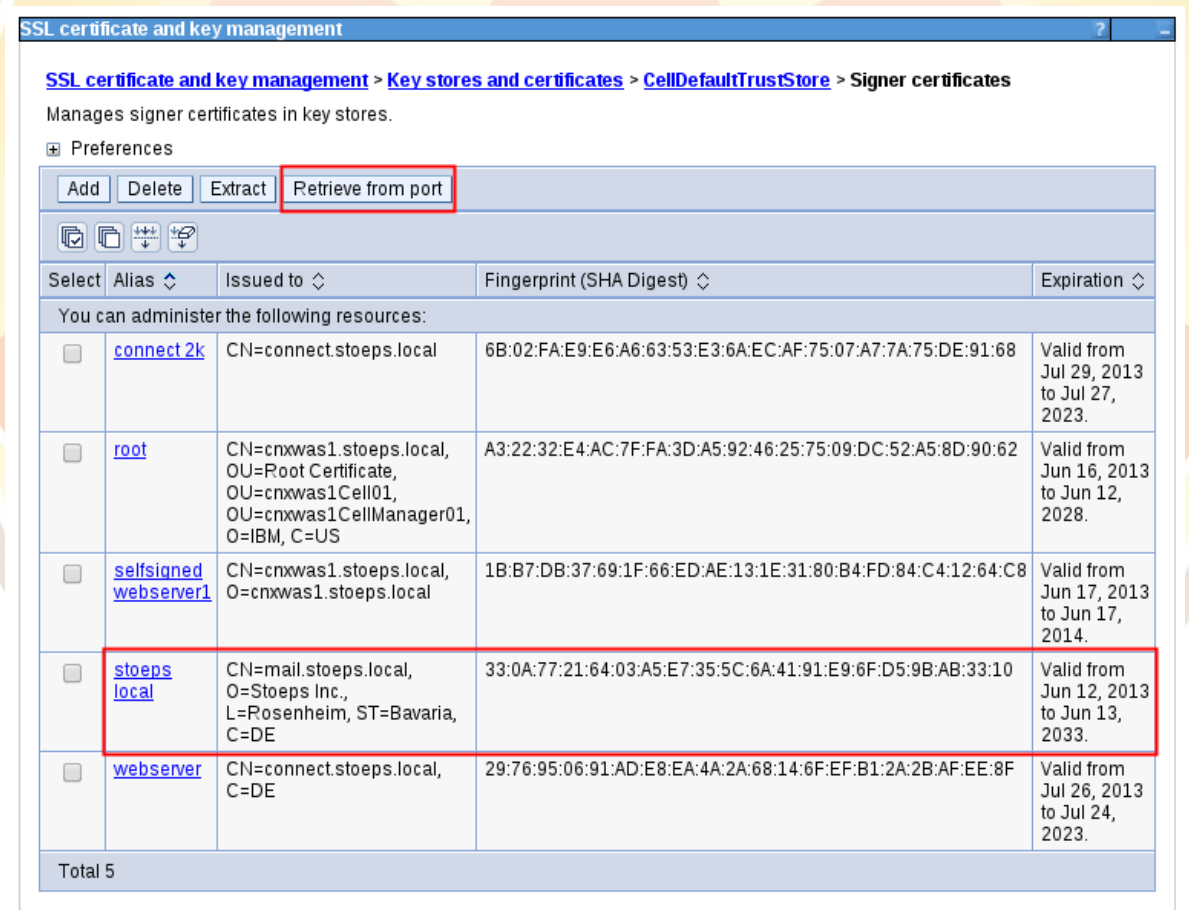

# Anmeldung über LDAPS (2)

### **Global security**

### **Global security > Federated repositories > mail.stoeps.local**

Specifies the configuration for secure access to a Lightweight Directory Access Protocol (LDAP) repository with optional failover servers.

### **General Properties**

### \* Repository identifier

mail.stoeps.local

### Repository adapter class name

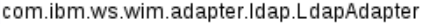

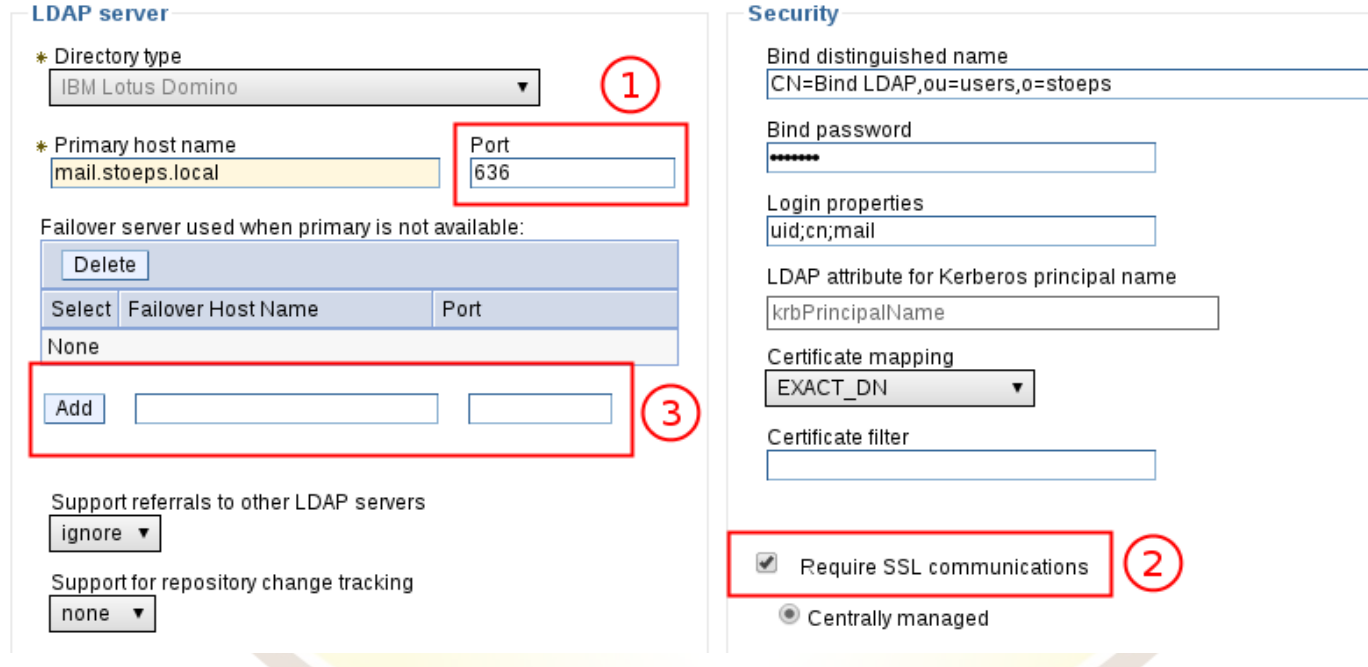

### Domino LDAP für CNX Anmeldung

- Kein Bruteforce Schutz!
- Firewall oder Intrusion Prevention
- Passwort Hash > 8.0 problematisch
	- 50-100 Authentifizierungen / min
- Passwort Hash > 4.6
	- ca. 10.000 Authentifizierungen /min

root@bt. # hydra -l cs Hydra v7.3 (c)2012 by

Laufzeit ca. 50 min für 4000 Versuche Hydra (http://www.thc. [WARNING] Restorefile (./hydra.restore) from a previous session found, to prevent overwriti g, you have 10 seconds to abort... [DATA] 16 tasks, 1 server, 10001 login tries  $(l:1/p:10001)$ , ~625 tries per task [DATA] attacking service ldap3 on port 636 [STATUS] 89.00 tries/min, 89 tries in 00:01h, 9912 todo in 01:52h, 16 active

[STATUS] 85.00 tries/min, 255 tries in 00:03h, 9746 todo in 01:55h, 16 active [STATUS] 84.00 tries/min, 588 tries in 00:07h, 9413 todo in 01:53h, 16 active [STATUS] 80.53 tries/min, 1208 tries in 00:15h, 8793 todo in 01:50h, 16 active [STATUS] 77.10 tries/min, 2390 tries in 00:31h, 7611 todo in 01:39h, 16 active [STATUS] 76.40 tries/min, 2591 tries in 00:47h, 6410 tode in 01:24h, 16 astive password: lotusnotes [STATUS] attack finished for domino.stoeps.tocal (waiting for children to finish) 1 of 1 target successfuly completed, 1 valid password found

Hydra (http://www.thc.org/thc-hydra) finished at 2013-02-15 18:28:34

### Domino Gruppen benutzen

- ab WebSphere 7.0.0.22 direkt in ISC konfigurierbar
- Base Entry des LDAP Repositories
	- root

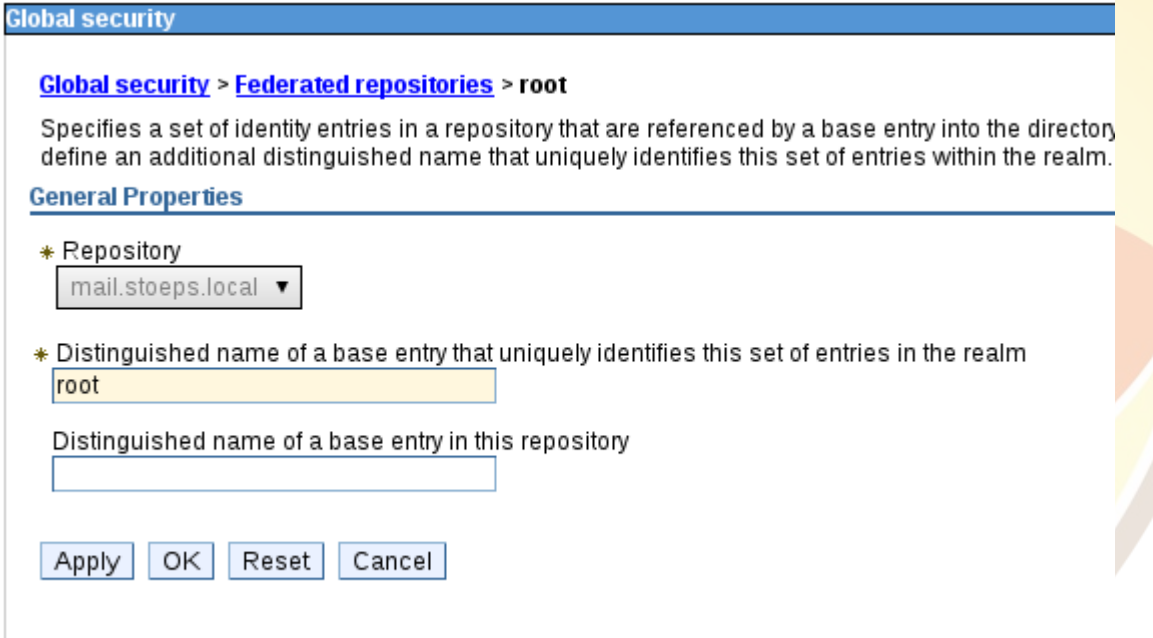

## Anmeldung einschränken

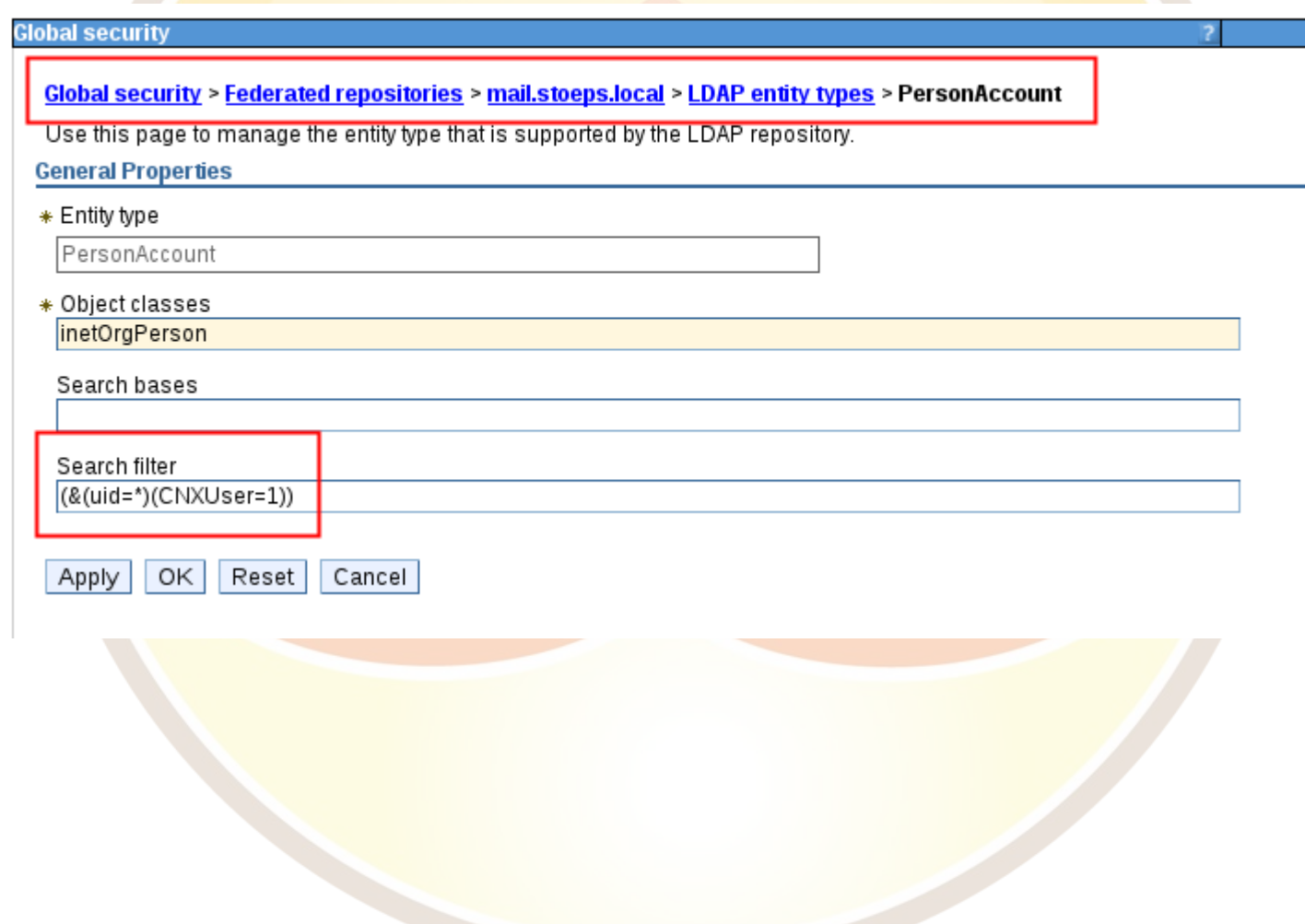

# Single Sign On

- LtpaToken / LtpaToken2
	- IBM / Lotus
	- Sametime / Domino
	- Voraussetzung:
		- Gleiche DNS Domäne (Vorplanung)
		- WebSphere Multi-Domain
		- Domino Support nur für eine Domain
- SPNEGO
	- Active Directory
	- Kerberos
	- Browser übergibt Windows Anmeldung

## Single Sign On mit Domino / Sametime Proxy

- LtpaToken im WebSphere erstellen
- Import im Domino Web SSO Dokument
- Sametime Proxy verwendet den LtpaToken des Community Servers (Domino)
- Timeout in allen System gleich setzen!
- Immer beide Richtungen testen!

# Single Sign On - Domino / Sametime Proxy (2)

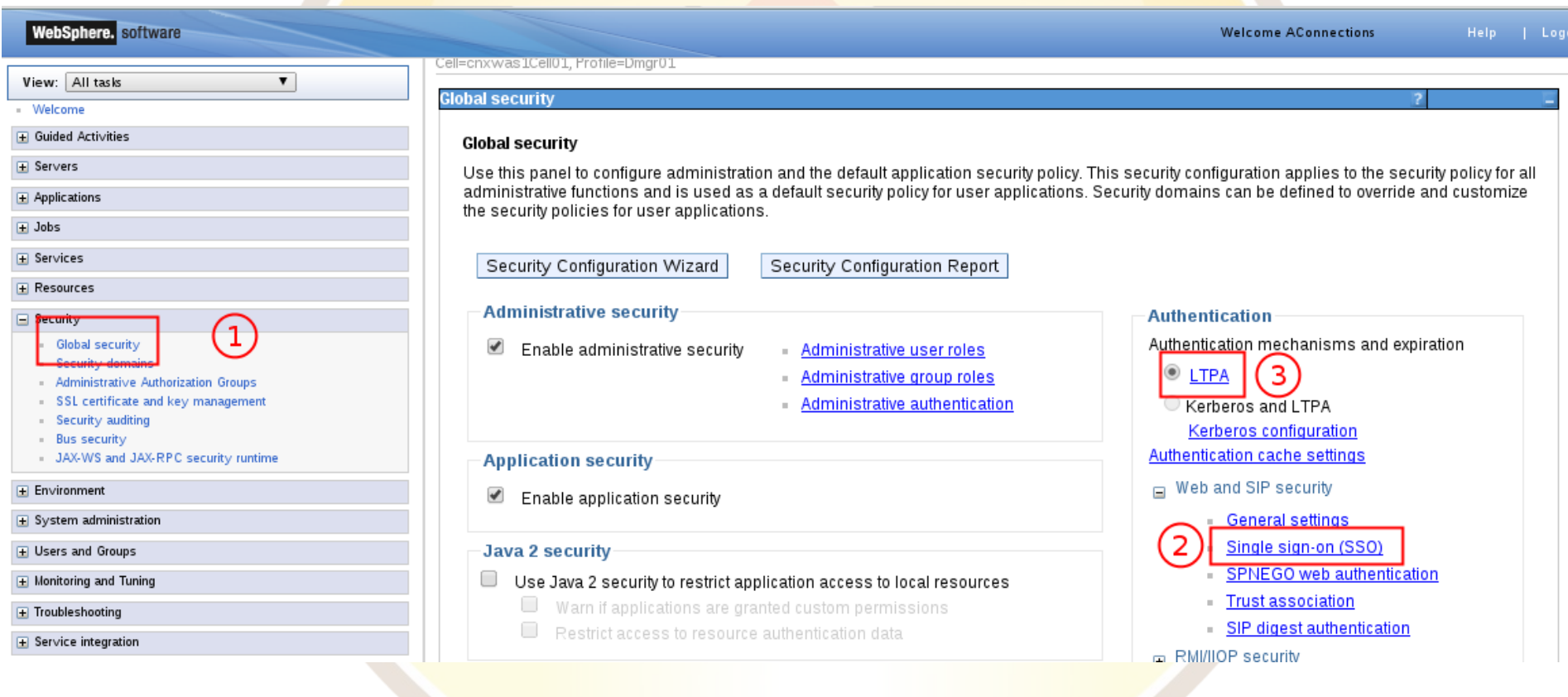

# Single Sign On - Domino / Sametime Proxy (3)

- Interop Mode für
	- $\cdot$  Domino  $< 7$

### **Global security**

### **Global security > Single sign-on (SSO)**

Specifies the configuration values for single sign-on.

### **General Properties**

 $\blacktriangledown$ Enabled

 $\Box$ Requires SSL

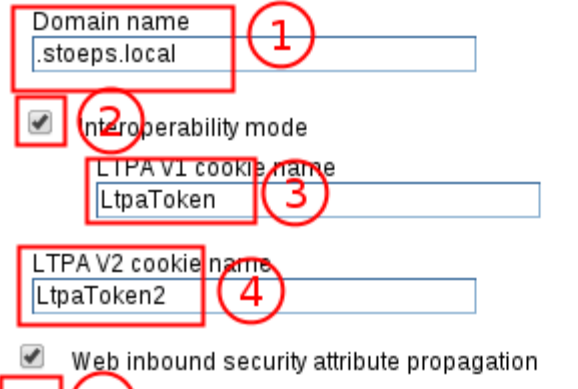

Sersecurity cookies to HTTPOnly to help prevent cross-site scripting attacks

OK Reset Cancel Apply

# Single Sign On - Domino / Sametime Proxy (4)

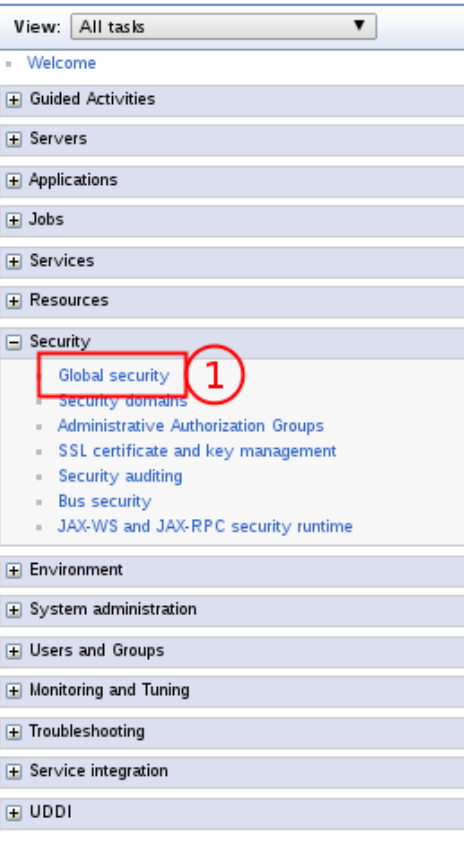

Cell=cnxwas1Cell01, Profile=Dmgr01

### **Global security**

### **Global security > LTPA**

Encrypts authentication information so that the application server can send the data from one server to another in a secure manner. The encryption of authentication information that is exchanged between servers involves the LTPA mechanism.

### **Key generation**

Authentication data is encrypted and decrypted by using keys that are kept in one or more key stores.

### Key set group Generate keys CellLTPAKeySetGroup ▼

- Key set groups

### **LTPA timeout**

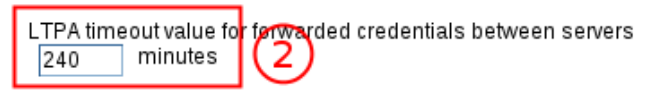

### Cross-cell single sign-on

Single sign-on across cells can be provided by sharing keys and passwords. To share the keys and password, log on to one cell, specify a key file, and click Export keys. Then, log on to the other cell, specify the key file, and click Import keys.

\* Password \* Confirm password Fully qualified key file name 3 Import keys Export Aley

# Single Sign On - Domino / Sametime Proxy (5)

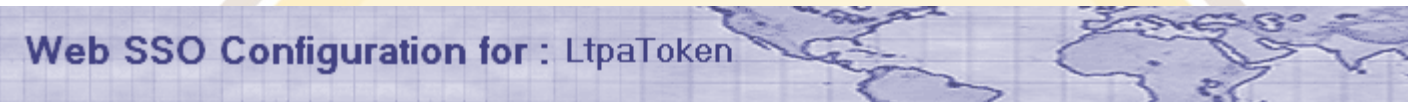

Basics Comments | Administration |

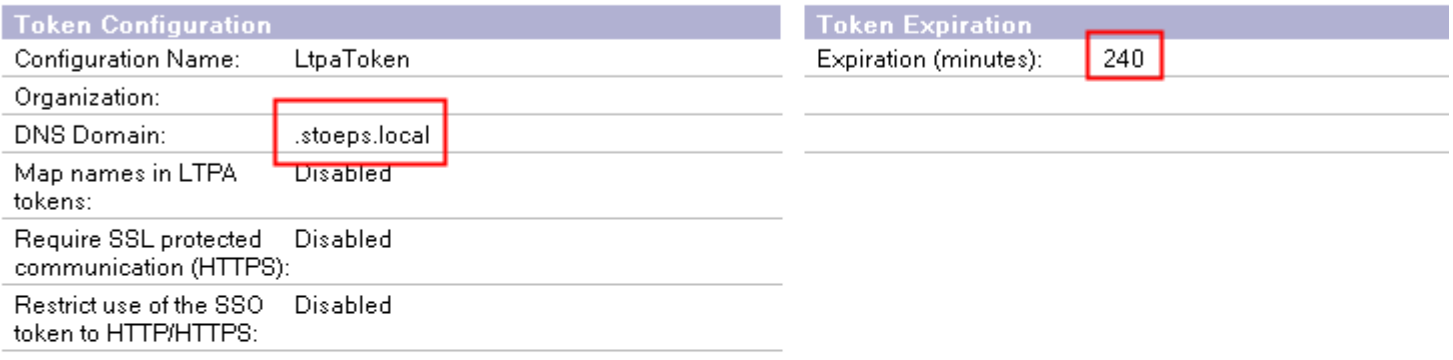

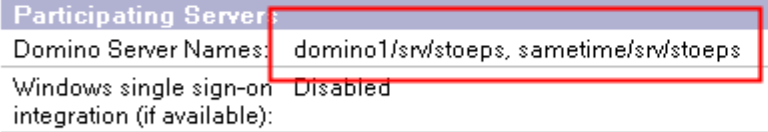

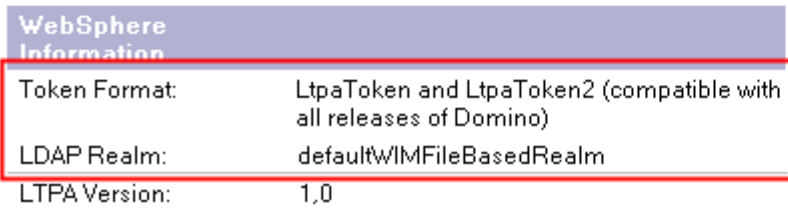

### AdminCamp 2013 Notes & Domino - Das Tool der Zukunft, seit 25 Jahren

S

# **SPNEGO**

- Voraussetzung
	- Connections Admin muss ein LDAP Benutzer sein
- Federated Repository
	- Active Directory
	- IBM Domino LDAP mit Name mapping
- Mailintegration / Sametime
	- AD Name in Notes Fullname oder Kerberos Namensfeld
- SPN für den Service Benutzer:
	- [HTTP/wasserver.domain.tld@ADDOMAIN.TLD](mailto:HTTP/wasserver.domain.tld@ADDOMAIN.TLD)
	- [HTTP/connections.domain.tld@ADDOMAIN.TLD](mailto:HTTP/connections.domain.tld@ADDOMAIN.TLD)
- Keytab-Files generieren
- Krb.conf mit wsadmin erstellen

# SPNEGO (2)

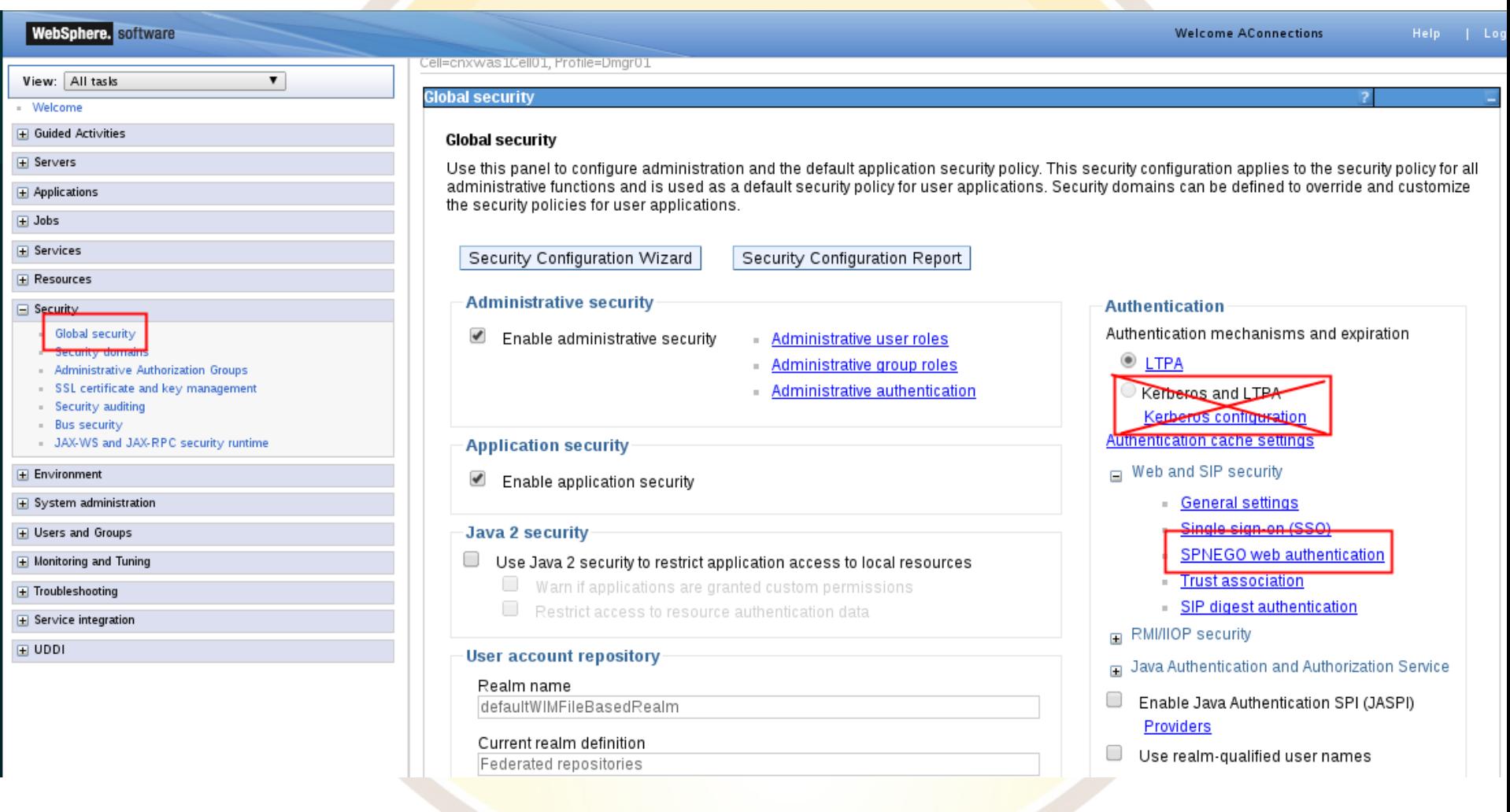
# SPNEGO (2)

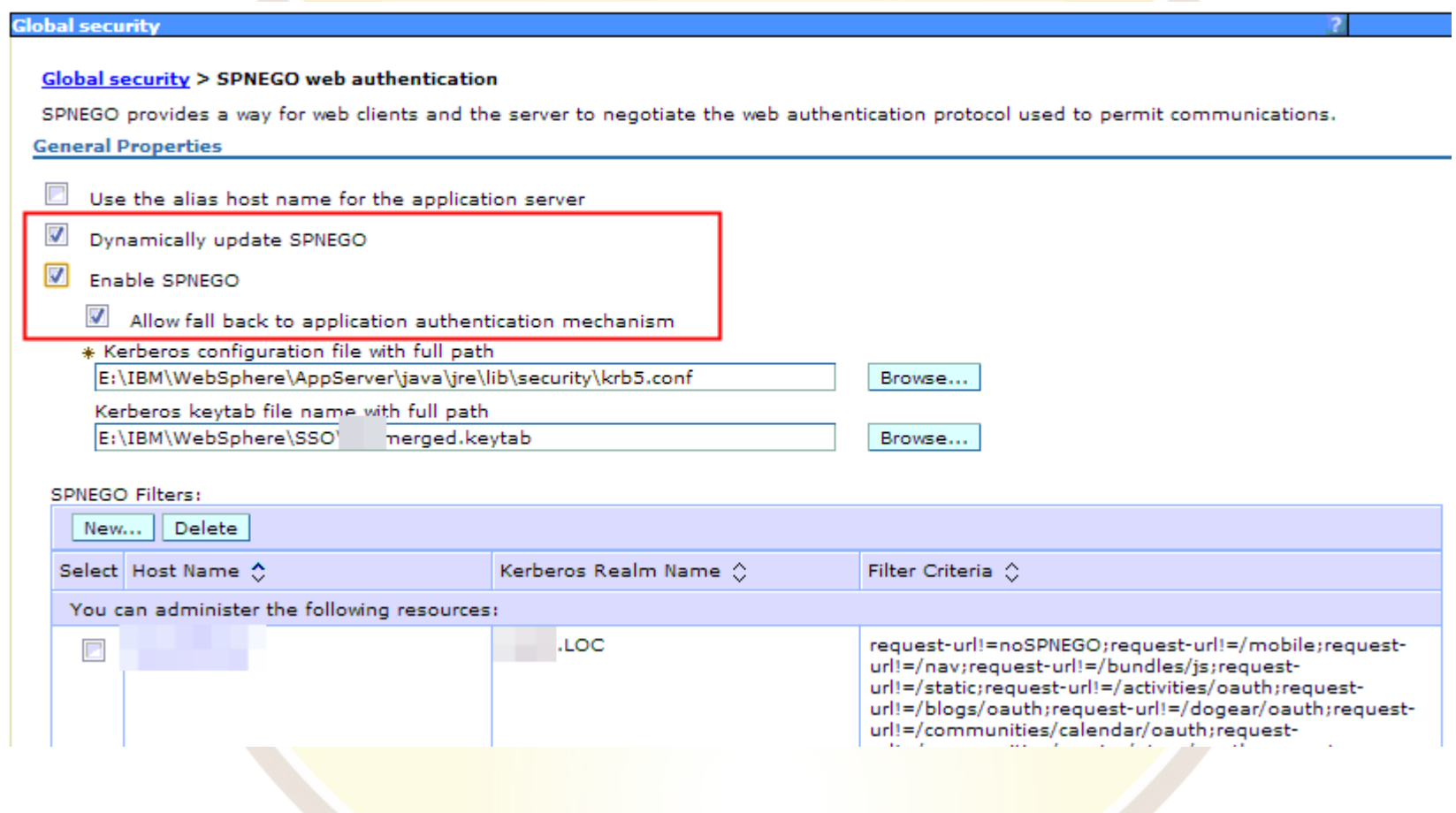

# SPNEGO (3)

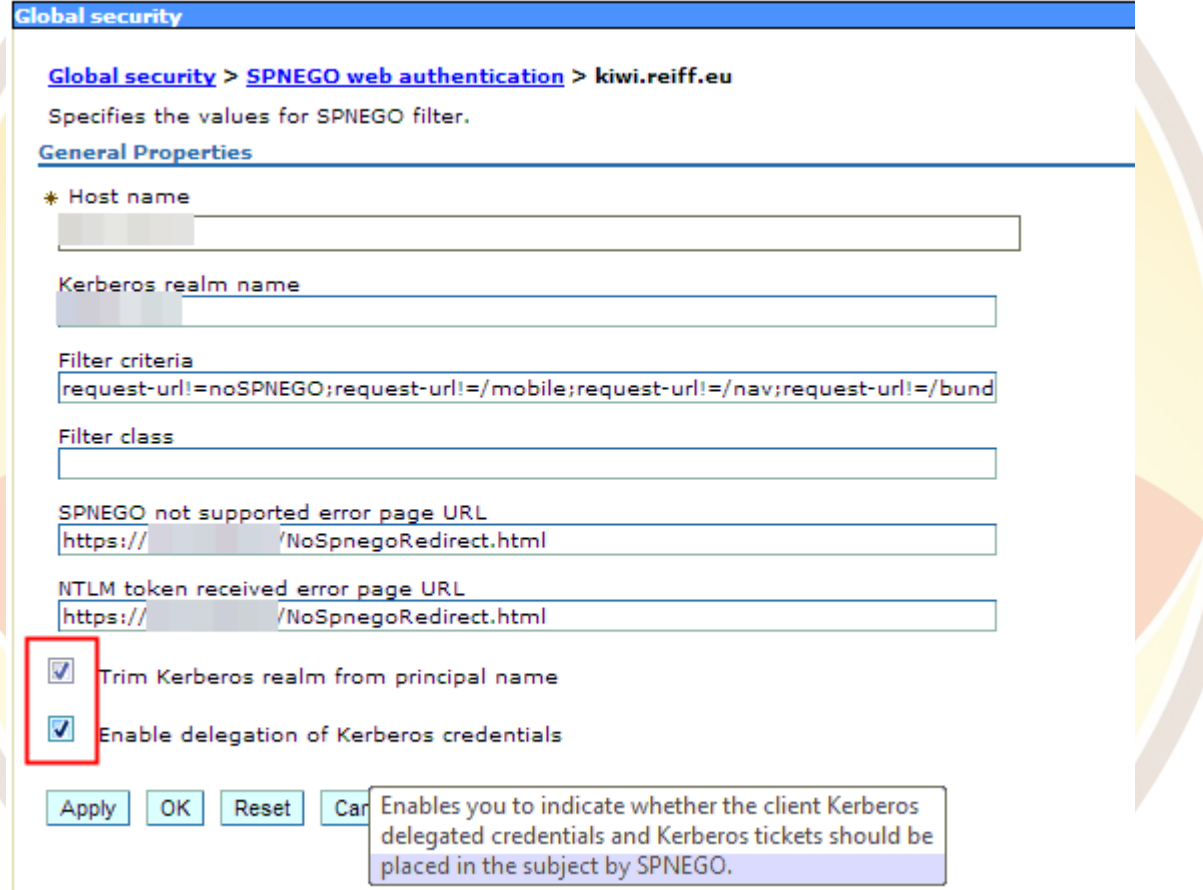

### SPNEGO - Browser

- Konfiguration im Connections Wiki beschrieben
- Anmeldung immer mit dem lokalen Windows User
	- Workaround [http://www-10.lotus.com/ldd/lcforum.nsf/55c38d716d632d9b8525689b0](http://www-10.lotus.com/ldd/lcforum.nsf/55c38d716d632d9b8525689b005ba1c0/4041dfc93b83686185257bcc00315685?OpenDocument) [05ba1c0/4041dfc93b83686185257bcc00315685?OpenDocument](http://www-10.lotus.com/ldd/lcforum.nsf/55c38d716d632d9b8525689b005ba1c0/4041dfc93b83686185257bcc00315685?OpenDocument)
- Browser die Kerberos nicht unterstützen öffen eine Redirect Seite -> Login Maske

## Security Rollen / J2EE Rollen

- Absicherung der Connections Applikationen
- 21 Applikationen
	- Bis zu 12 Rollen (insgesamt 142)
	- 30 unterschiedliche Rollen
- Rollen mit gleichen Namen sollten gleich gesetzt sein

# Überblick Rollen (1)

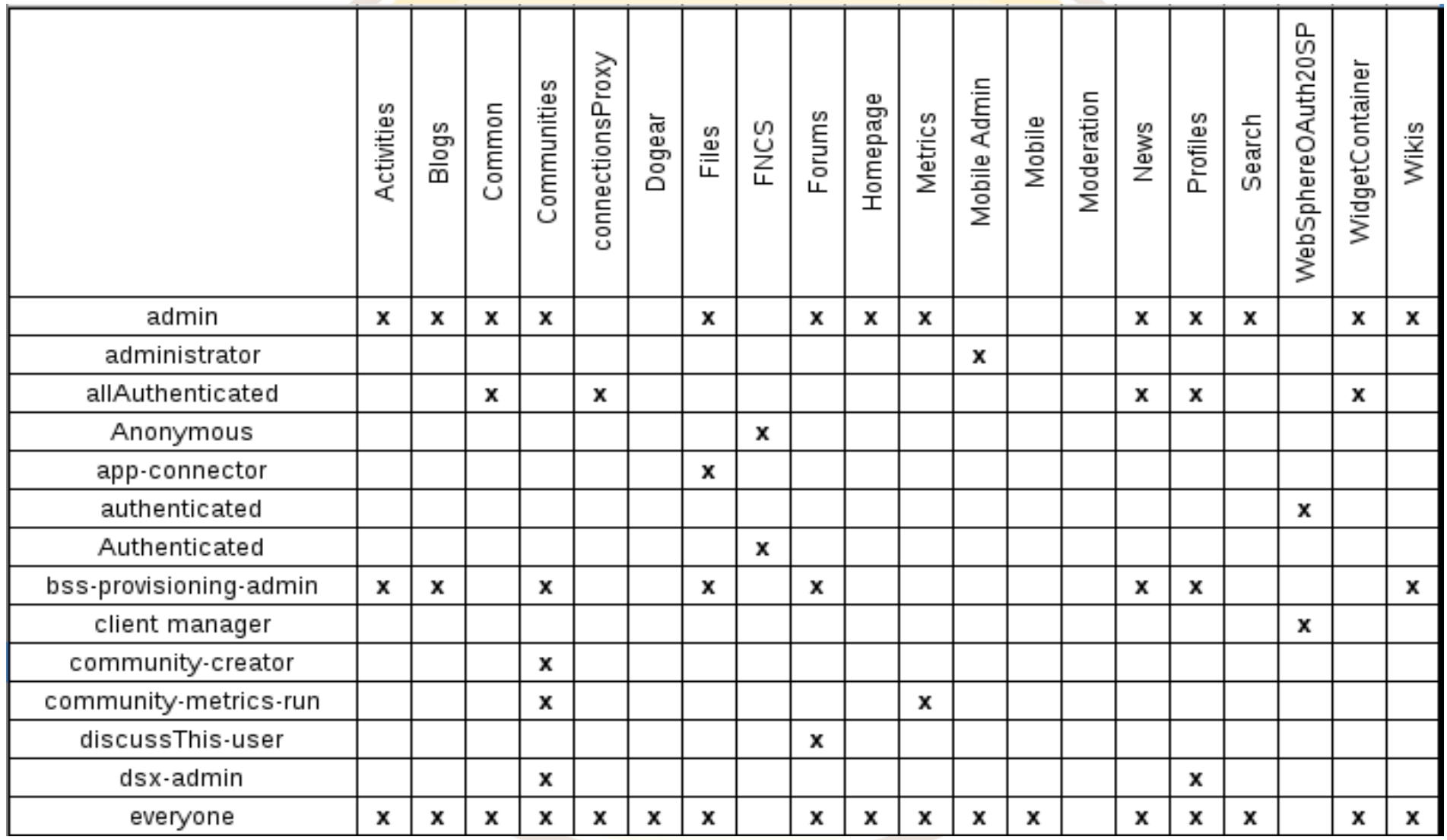

# Überblick Rollen (2)

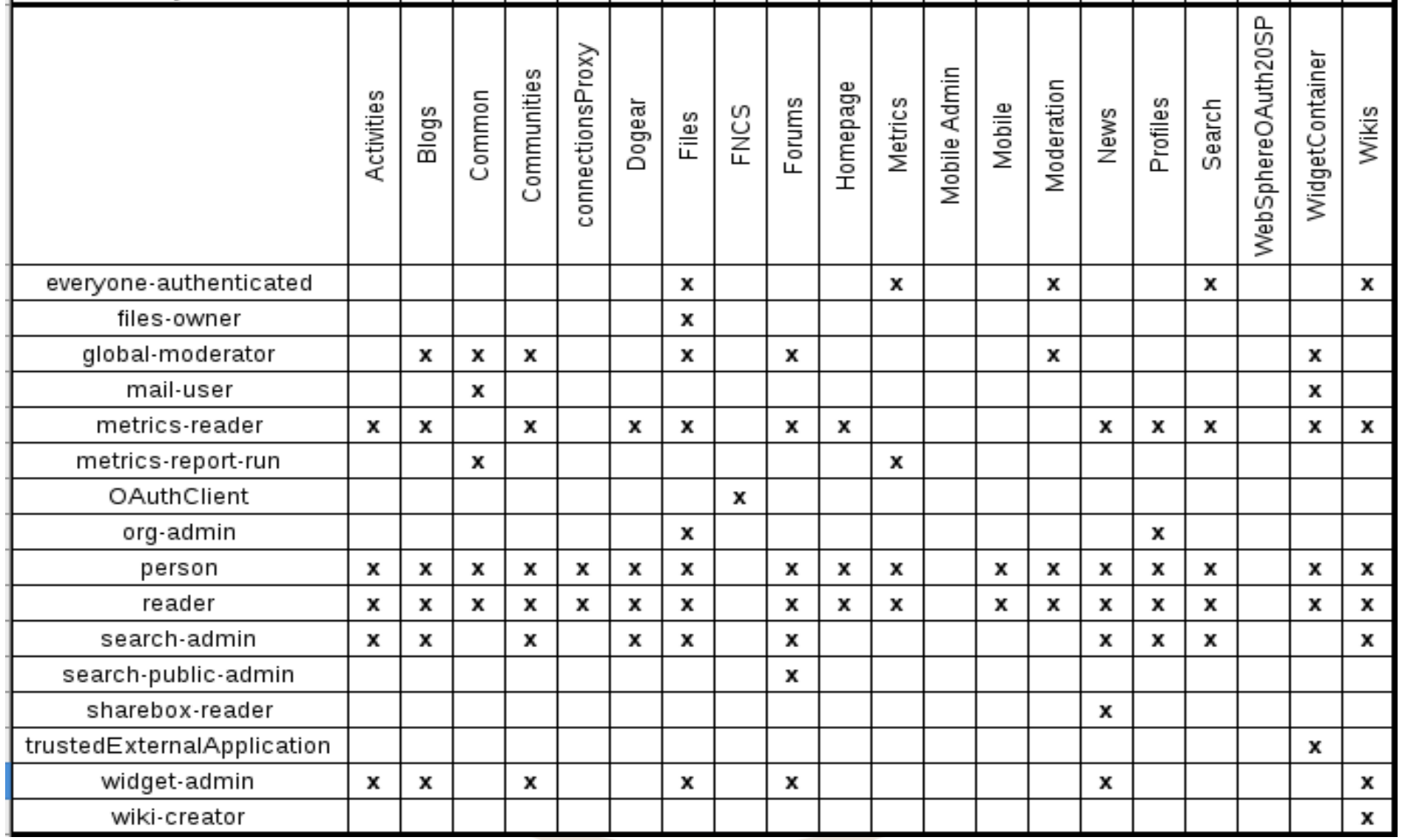

## Rollen Details

- $\cdot$  admin
	- Administrative Rolle, je nach Modul mehr oder weniger Rechte
- community-creator
	- Berechtigung zum Anlegen neuer Communities
- communities-metric-run
	- Berechtigung zum Ansehen von Community Metriken
- discussThis-user
	- Forum Discuss This aus einem anderem Deployment
- dsx-admin
	- Account mit dem andere Applikationen in Profiles und Communities Benutzer- und Memberdaten auslesen

# Rollen Details (2)

- everyone
	- Bereich der ohne Authentifizierung zu lesen sein soll (= Login Page)
- everyone-authenticated
	- Sollte zu AllAuthenticated in Application's Realm gemappt werden
- files-owner
	- Haben eine persönliche Library für den Upload von Dateien
- global-moderator
	- Berechtigung für die Content Moderation
- metrics-reader
	- Darf die Metriken der Applikation einsehen

# Rollen Details (3)

- metrics-report-run
	- Zugriff auf globale Metriken (in Metrics Applikation)
- person
	- Darf in der Applikation lesen und schreiben
- reader
	- Darf in der Applikation grundsätzlich nur lesen
- search-admin
	- User greift zur Generierung der Suche auf den Content zu
- wiki-creator
	- Berechtigung zum Anlegen neuer Wikis außerhalb Communities
- widget-admin
	- User der berechtigt ist, von Communities aus in der Applikation administrative Befehle durchzuführen

# Role Mapping

- Zu Rollen können hinzugefügt werden
	- User
	- Gruppen
- Special Subjects
	- None
	- AllAuthenticated in Application's Realm
	- AllAuthenticated in Trusted Realms
	- Everyone

### Authentifizierung erzwingen

- reader Rolle
	- Default: everyone
- All Authenticated in Applications Realm
	- Anmeldung wird erzwungen
- everyone Rolle
	- muss auf everyone gemappt bleiben!
	- Anmeldemaske kann sonst nicht dargestellt werden

# Rollen und Fixpacks

- Fixpack Installation setzt manchmal die Rollen auf **Default** 
	- aufwändige Rekonstruktion
	- setzen dauert 30 45 min je nach Adminanzahl
- v.a. in Umgebungen mit erzwungener Authentifizierung gefährlich
	- Content öffentlich im Internet
	- Googlebot findet das in wenigen Minuten und beginnt zu indizieren
- Überprüfung
	- Google: "site:connectionshostname"
- Lösung: Track 1 Session 6 – Zeitsparen mit Skripting

# Performance

- File Share für Connections shared directory
	- gleich als Share konfigurieren
	- weniger Aufwand bei 2. Node
	- NFS v4 oder CIFS/SMB
	- kein DFS (MS Distributed File System)
- Cognos auf eigene Maschine / Node auslagern
	- hoher I/O
	- hohe CPU
- Verzögerung beim Aufruf von Connections

### WebSphere JVM Parameter

- JVM Heapsize
	- Richtige Größe zu finden oft aufwändig
	- Balance zwischen Garbage Collector und Speichergröße
- Verbose Garbage Collector aktivieren
	- Auswertung: Garbage Collection and Memory Visualizer

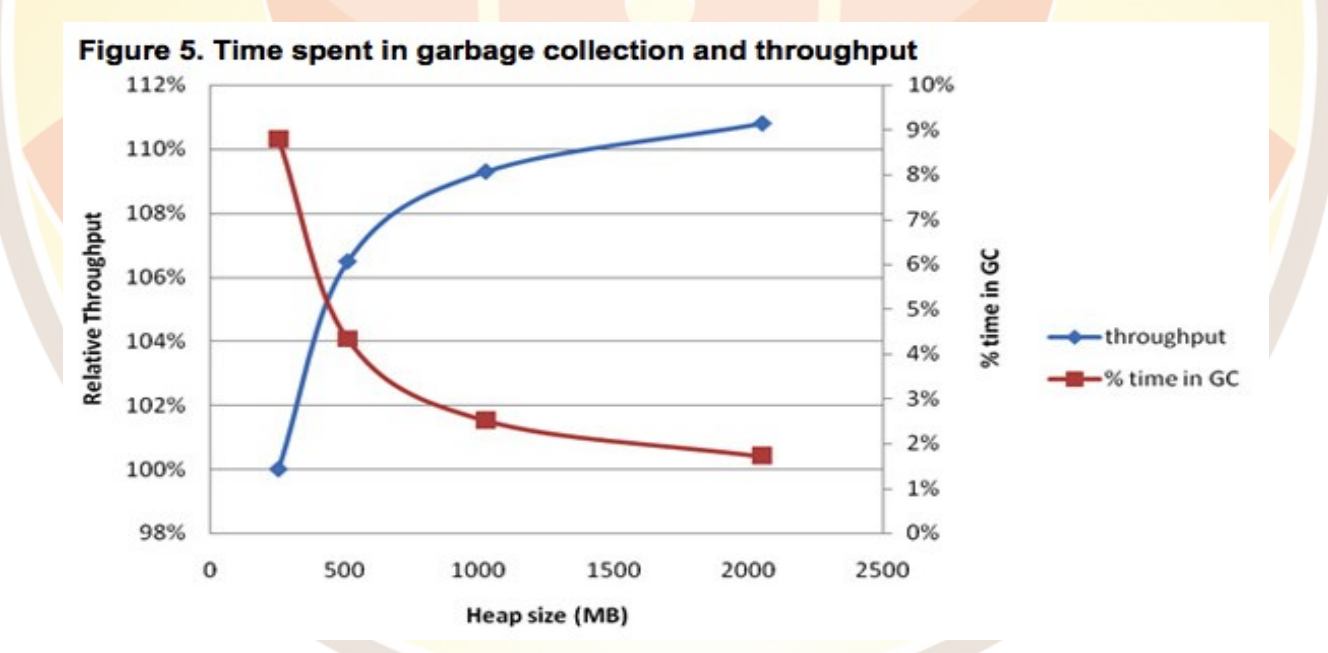

Notes & Domino - Das Tool der Zukunft, seit 25 Jahren ● http://www.ibm.com/developerworks/websphere/techjournal/0909\_blythe/090 AdminCamplythe.html

### Thread Pool / Connection Pool

- Analyse mit PMI
- WebContainer Thread Pools
	- initial 50
	- bis zu 100 notwendig
	- muss pro Application Server gesetzt werden
- **JDBC Connection Pool** 
	- Einstieg: IBM Connections 4.0 Performance Tuning Guide
	- Weitere Analyse mit PMI
	- Default Werte sind z.B. bei Updates zu gering
		- [http://www-10.lotus.com/ldd/lcforum.nsf/55c38d716d632d9](http://www-10.lotus.com/ldd/lcforum.nsf/55c38d716d632d9b8525689b005ba1c0/676247a814058f1585257bc200456fc2?OpenDocument) [b8525689b005ba1c0/676247a814058f1585257bc200456fc2?Open](http://www-10.lotus.com/ldd/lcforum.nsf/55c38d716d632d9b8525689b005ba1c0/676247a814058f1585257bc200456fc2?OpenDocument) [Document](http://www-10.lotus.com/ldd/lcforum.nsf/55c38d716d632d9b8525689b005ba1c0/676247a814058f1585257bc200456fc2?OpenDocument)
		- Jdbc/search zu gering für Connections 4.5 CR1

### PMI

#### WebSphere. software

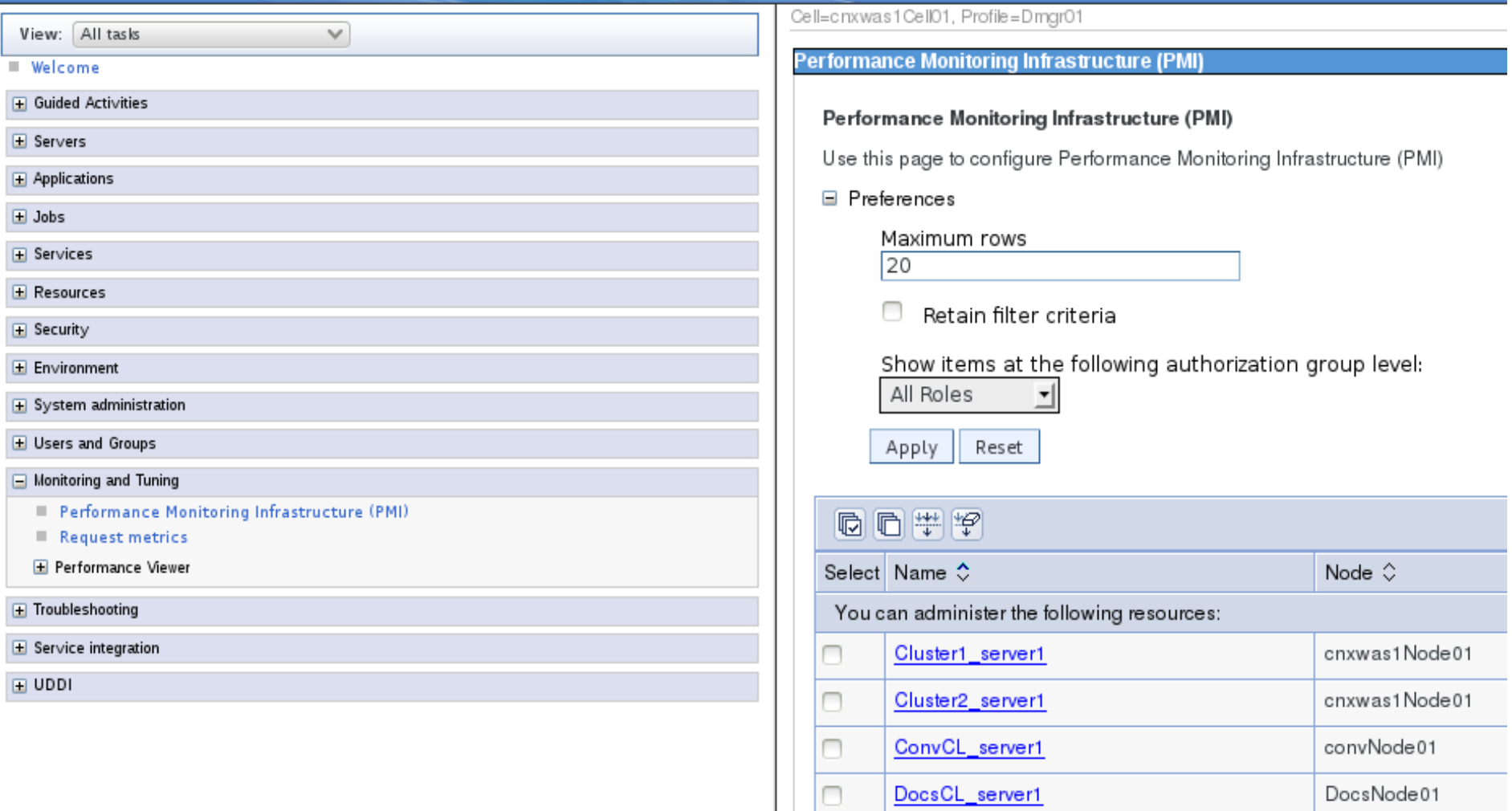

### PMI

#### **Tivoli Performance Viewe**

#### Tivoli Performance Viewer >Cluster1\_server1

Use this page to view and refresh performance data for the selected server, change user and log settings, and view summary reports and information

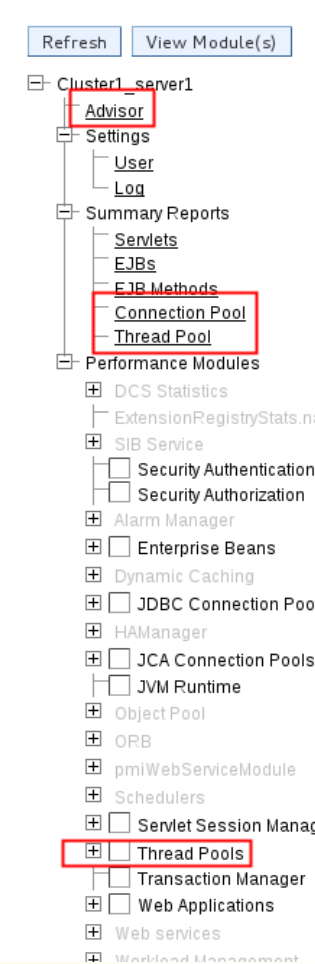

#### **Thread Pool Summary Report**

More information about this page

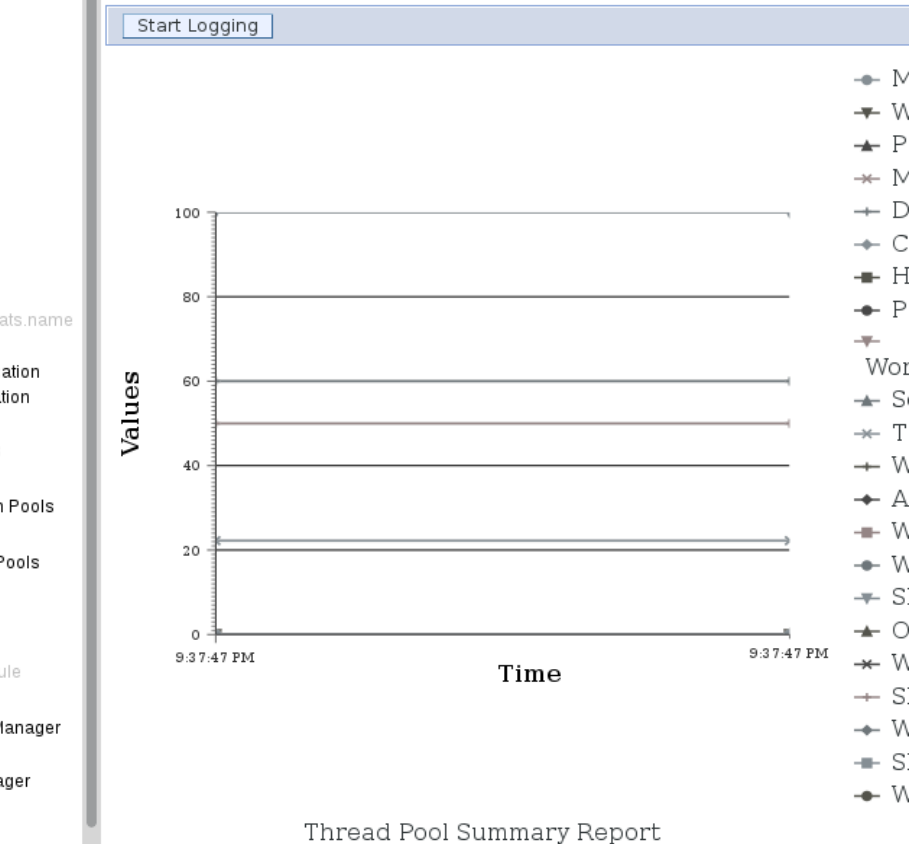

#### $\equiv$  Servers R New server Server Types ■ WebSphere application servers ■ WebSphere proxy servers Generic servers Version 5 JMS servers ■ WebSphere MQ servers Web servers  $\Box$  Clusters ■ WebSphere application server clusters Proxy server clusters Generic server clusters Cluster topology **E** DataPower **E** Core Groups  $\overline{+}$  Applications  $\blacksquare$  Jobs  $\overline{\mathbf{+}}$  Services E Resources E Security Environment  $\overline{\phantom{a}}$  System administration  $\equiv$  Cell III Job manager Save changes to master repository Deployment manager Nodes Node agents Node groups E Centralized Installation Manager Console Preferences III Job scheduler Console Identity **+** Users and Groups Monitoring and Tuning Performance Monitoring Infrastructure (PMI) Request metrics Performance Views Current activity

 $\blacksquare$  view logs

# Welcome

**E** Guided Activities

### Webserver auf eigener VM

- Extra Server hat erfahrungsgemäß gute Auswirkungen auf die Antwortzeit
- Beispiel aus WebSphere Tuning

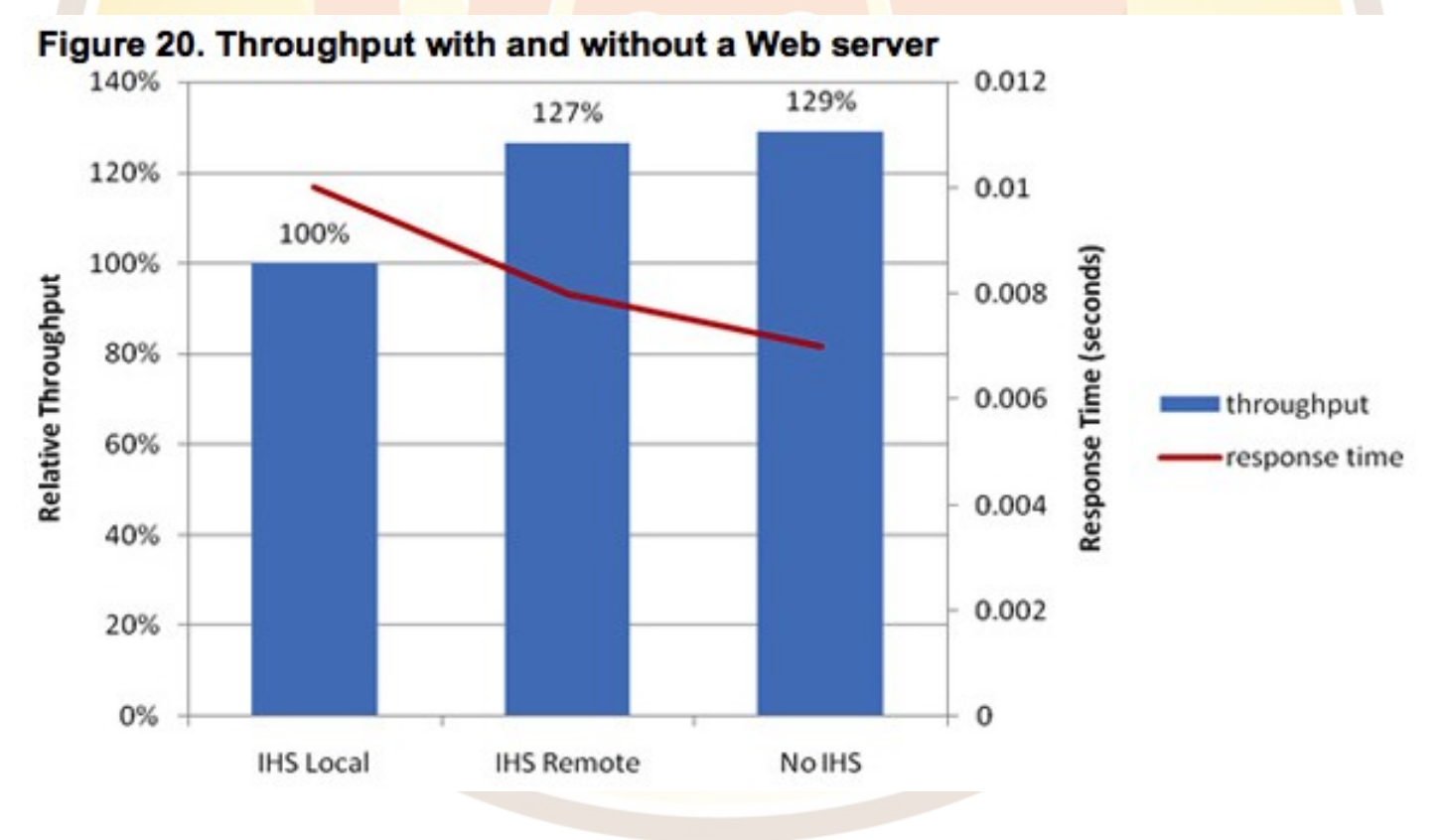

# Agenda

- Einleitung
- IBM HTTP Server
- WebSphere Application Server
- **IBM Connections**
- TDI
- $\cdot$  DB2
- Troubleshooting

### LDAP Benutzer vs. Lokaler wasadmin

- Tipp:
	- Installation von Connections IMMER mit LDAP Benutzer
- Voraussetzung für Integration von FileNet / CCM
- Nachträgliche Umstellung aufwändig / fehleranfällig
- User in J2EE Rollen eintragen
- Verschiedene Bugs in Connections traten nur mit lokalem Admin auf
	- Fehlende Thumbnails in Media Gallery

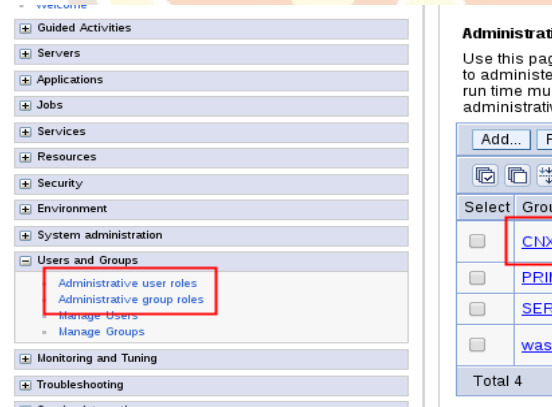

#### tive group roles

ge to add, update or to remove administrative roles to groups. Assigning administrative roles to groups enables them er application servers through the administrative console or through wsadmin scripting. The administrative authorizer ist be notified when groups are added to or removed from an administrative user group. Click Refresh all to notify the ve authorizer after the changes have been saved and synchronized

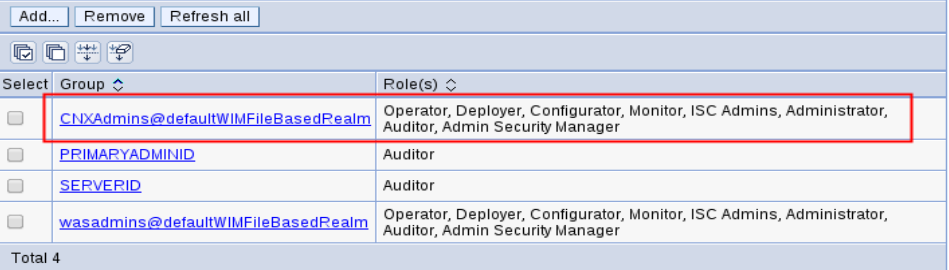

# Admin Rolle

### • Eigene Admin Accounts anlegen!

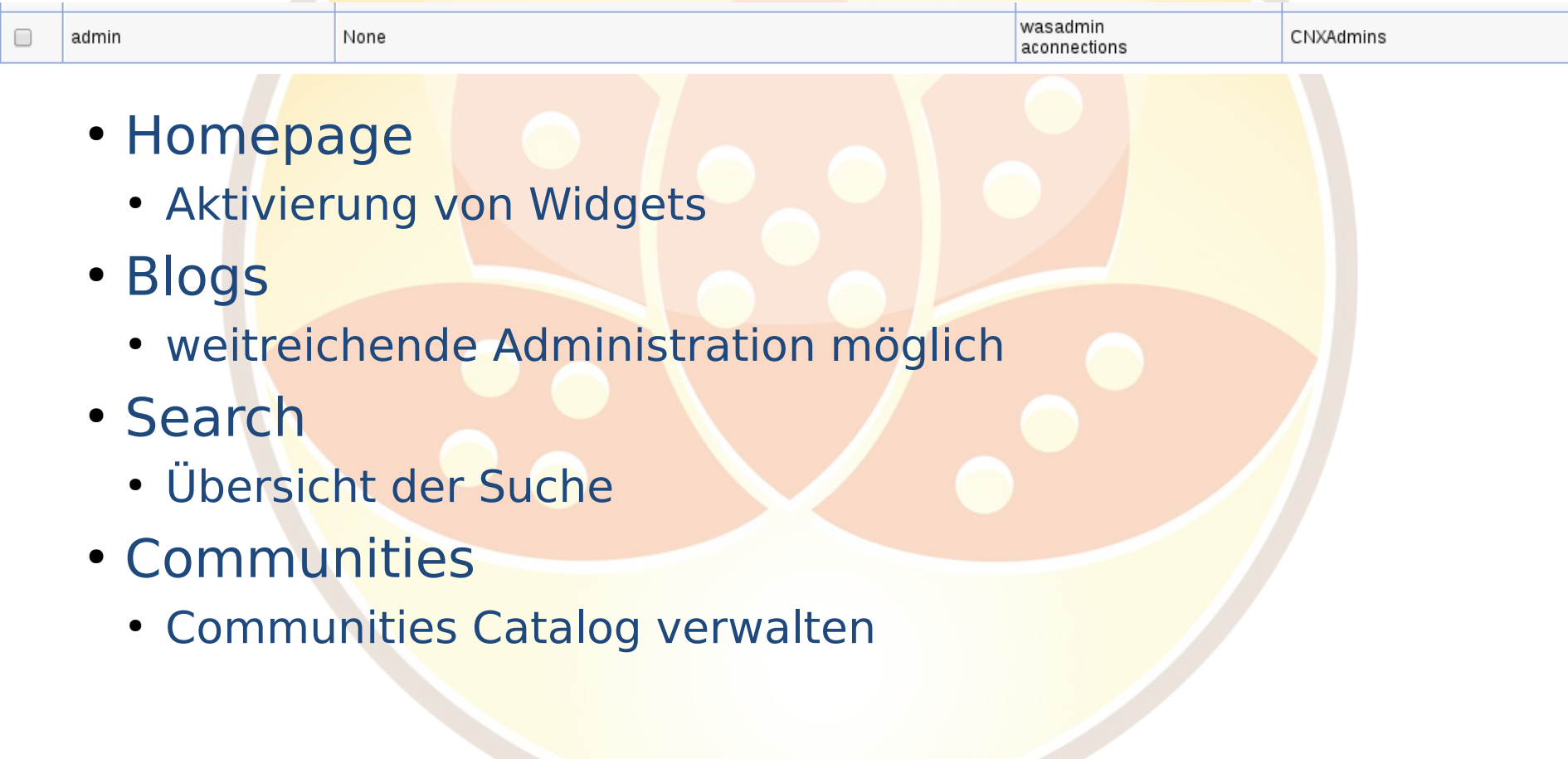

### Admin - Homepage

### • Aktivierung von Widgets für "My Page"

Save

#### **Administrator's Home Page** *O* Getting Started

My Page is currently Enabled  $\blacktriangledown$ 

Click a widget name to select it.

**Enabled widgets** 

**Refresh cache** 

**Disable** 

Use this page to define the widgets that are available to Home page users.

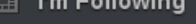

**Status Updates** 鳳

My Notifications a.

- **Mentions** ര
- **Action Required** ū
- $\star$  Saved
- **H** Discover
- **II** My Page
- ※ Administration

#### **Tips**

#### New Administrator?

- Use the Administration page to enable and disable individual widgets, and edit their details.
- Enhance the functionality of the Home page by adding new widgets from your

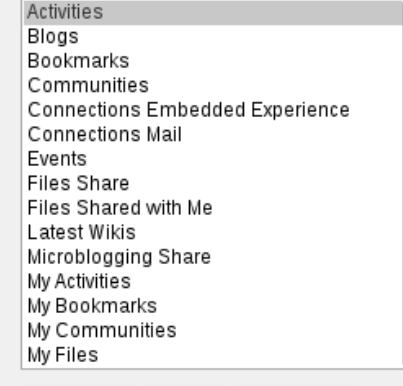

Edit

Remove

Enabled widgets appear on the Home page

#### **Disabled widgets**

Disabled widgets do not appear on the Home page

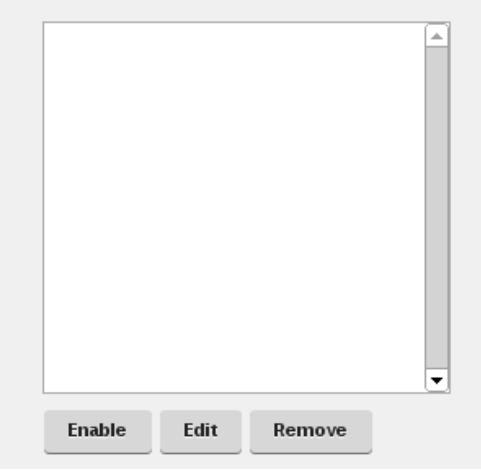

## Communities Admin

- Communities Catalog verwalten
	- Crawler neustarten bei Anzeigeproblemen
	- More Actions Collect Data
- Quickr oder andere Community Kataloge hinzufügen
	- Community Catalog Admin Rolle notwendig
	- URL (manuell setzen): https://{connectionsserver}/communities/seedlist/myserver? Source=Catalog
	- Standard-User -> not found
- Community Ansichten zeigen zusammengeführte Kataloge
- Keine Unterscheidung ausser Autorennamen!

## Communities Admin (2)

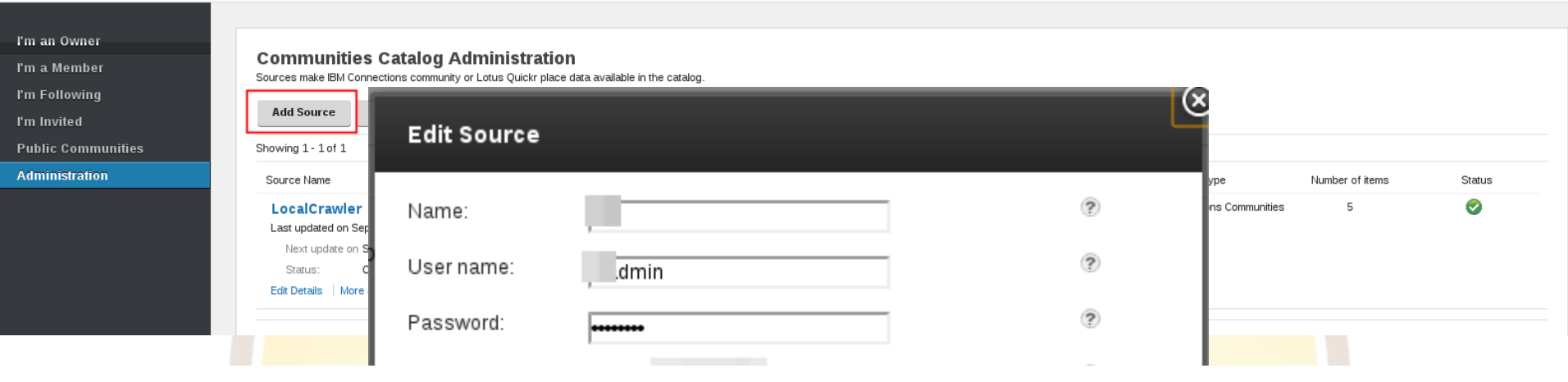

#### **Communities Catalog Administration**

Sources make IBM Connections community or Lotus Quickr place data available in the catalog.

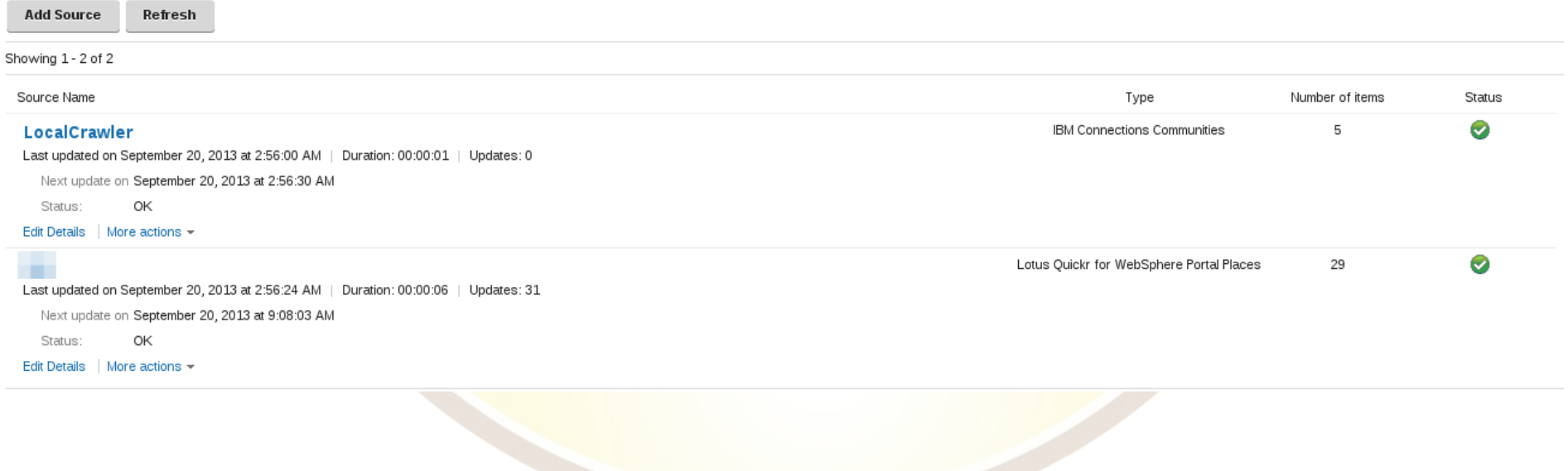

# Blogs Admin

- Globale Einstellungen
	- File Upload
	- Maximale Dateigröße
	- Andere Module müssen das über wsadmin konfigurieren
- Veränderung von Einstellungen in User Blogs
	- Administer Users

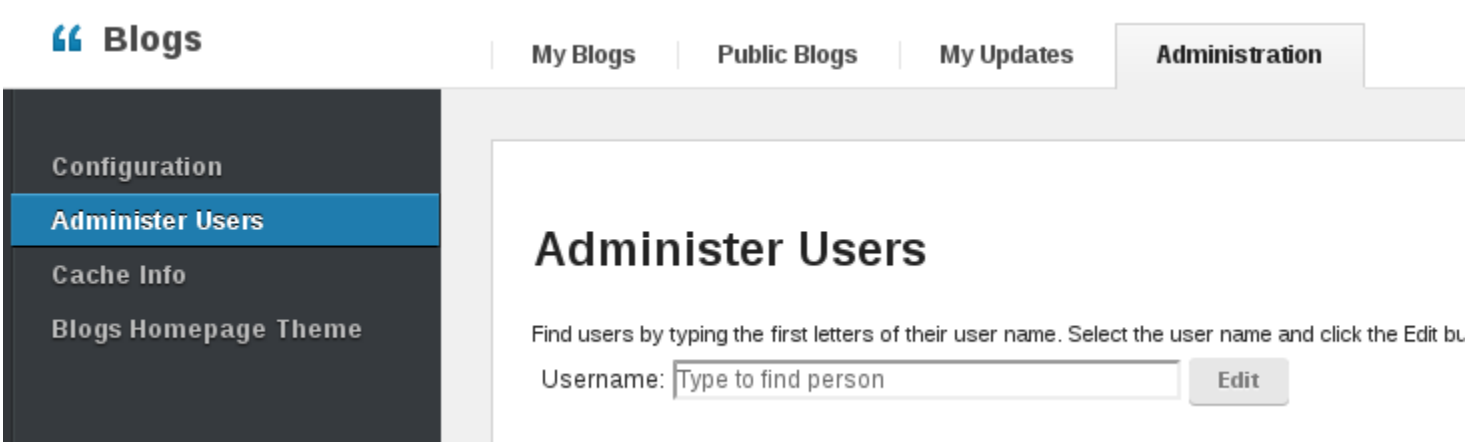

### Search Admin

- Aufruf des Search Status
	- https://{connectionsserver}/search/serverStatus
- Übersicht über installierte Module
- Seedlist Status
- WebSphere Variables
- Log Entries mit Bezug auf Suche

**Status of Search Service** As of Friday, September 20, 2013

Information for node: cnxwas1Node01

**Checking the installed services** 

The following service is installed: forums

The following service is installed: blogs

The following service is installed: wikis

# Active Content Filter

- Default (ausser Blogs, Wikis, Forums)
	- RTF Formatierung erlaubt, kein CSS
	- Javascript wird entfernt
	- Flash ist nicht erlaubt
- LotusConnections-config/extern
	- acf-config-{variable}.xml
	- {variable} 1-n
		- nf No Forms, No Styles
		- ns No Scripts
		- flash No Flash
	- Beispiel acf-config-nf-ns-flash.xml

### • Einbinden über LotusConnections-config.xml

<sloc:serviceReference<mark>|acf\_config\_file="acf-config-nf.xml"</mark>bootstrapHost="" bootstrapPort="" clusterName="Cluster1" en abled="true" person\_card\_service\_name\_js\_eval="generalrs.label\_personcard\_activitieslink" person\_card\_service\_url\_pattern= '/service/html/mainpage#dashboard%2Cmyactivities%2Cuserid%3D{userid}%2Cname%3D{displayName}" serviceName="activities" s<mark>sl</mark> enabled="true">

# Agenda

- Einleitung
- IBM HTTP Server
- WebSphere Application Server
- IBM Connections
- **TDI**
- DB2
- Troubleshooting

### Tivoli Directory Integrator

- Speichertuning
	- Linux: /opt/IBM/TDI/V7.1/ibmdisrv
		- "\$TDI\_JAVA\_PROGRAM" **-Xms256M -Xmx1024M** \$TDI\_MIXEDMODE\_FLAG **-Xnojit** -cp "\$TDI\_HOME\_DIR/IDILoader.jar" "\$LOG\_4J" com.ibm.di.loader.ServerLauncher "\$@" &
	- Windows: ibmdisry.bat
		- "%TDI\_JAVA\_PROGRAM%" **-Xms256M -Xmx1024M -Xnojit** -classpath "%TDI HOME\_DIR%\IDILoader.jar" %ENV\_VARIABLES % com.ibm.di.loader.ServerLauncher %\*

# TDI - Troubleshooting

- prüfen ob TDISOL/**sync\_all\_dns.lck** vorhanden
- TDISOL/logs/ibmdi.log
	- Log Datei zur Analyse von Importfehlern
- TDISOL/employee.error
	- Benutzernamen der Importfehler (\$dn)
- map\_dbrepos\_from\_source.properties
- profiles functions.js
	- Erweiterbar um eigene Skripte
	- Fehlende Fullnames, Timezone

# Agenda

- Einleitung
- IBM HTTP Server
- WebSphere Application Server
- IBM Connections
- TDI
- **DB2**
- Troubleshooting

## DB2 Performance

- Planung
	- mehrere Instanzen
- I/O
	- Datenbanken auf eigene I/O Quelle auslagern
	- durch
		- ändern der DB Skripte (DB Wizard)
		- create database homepage on 'R:\'
		- globale Änderung
		- set dftdbpath
- Memory
	- unter 10.1 bisher unnötig
	- unter 9.7 STMP HEAP SZ

## DB2 Performance

- Planung
	- mehrere Instanzen
- I/O
	- Datenbanken auf eigene I/O Quelle auslagern
	- durch
		- ändern der DB Skripte (DB Wizard)
		- create database homepage on 'R:\'
		- globale Änderung
		- set dftdbpath
- Memory
	- unter 10.1 bisher unnötig
	- unter 9.7 STMP HEAP SZ

### DB2 – Datenbank Reorganisation

- Connections Wizards/connections.sql/<db>/db2/
	- reorg.sql
		- Empfehlung 1x wöchentlich
		- regelmäßige Ausführung über scheduled Tasks
		- reorganisation Tabellen und Indizes
		- merklicher Performancegewinn
	- clearScheduler.sql
		- Empfehlung vor Updates / Fixpack Installation
		- leert die Scheduler von WebSphere

# DB2 Security

- Administrationsbenutzer nur für
	- Create DB
	- Backup
	- Restore
- LCUSER für die Verbindung von WAS zu DB2
	- Skripte setzen genau die benötigten Rechte (appGrants.sql)
- konsistent auch bei Systemmigration
	- default Windows Admin: db2admin
	- default Linux/AIX: db2inst1
- Keine speziellen OS Rechte notwendig

# Agenda

- Einleitung
- IBM HTTP Server
- WebSphere Application Server
- IBM Connections
- TDI
- $\cdot$  DB2
- **Troubleshooting**
## Troubleshooting - Logs

- System Requirements!
	- ist das System supportet?
	- Tipp:
		- nicht von den Requirements abweichen!
		- WebSphere Fixes nicht vergessen
- Komponente identifizieren, Logdatei finden
	- $\cdot$  IHS
		- /opt/IBM/HTTPServer/logs/error.log
		- c|d|e:\IBM\HTTPServer\logs\error.log
	- WebSphere Applikation
		- /opt/IBM/WebSphere/AppServer/profiles/AppSrv01/logs
			- InfraCluster/SystemOut.log
			- Cluster1/SystemOut.log
			- Cluster2/SystemOut.log

## Troubleshooting – Logs (2)

- WebSphere Plugins
	- /opt/IBM/WebSphere/Plugins/logs/<server/http\_plugin.log
	- Zertifikatsprobleme (HTTP Cert im WAS nicht bekannt)
- Datenbank DB2
	- /home/dbinst1/sqllib/db2dump/db2diag.log
	- Lizenz eingespielt?
- TDI (Benutzersynchronisation)
	- TDISOL/logs/ibmdi.log
	- meist fehlende Felder und falsche Inhalte im LDAP

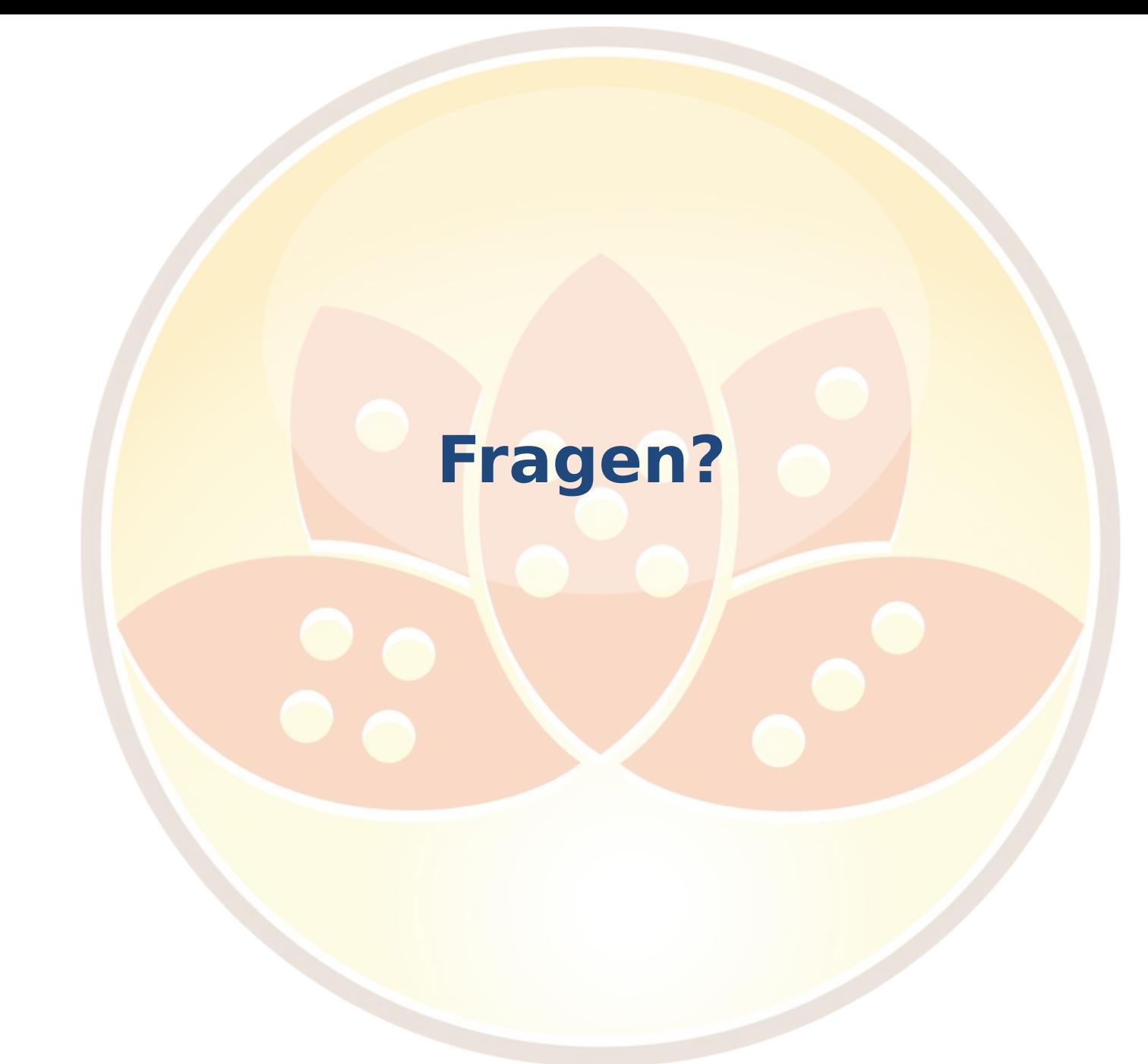

AdminCamp 2013 Notes & Domino - Das Tool der Zukunft, seit 25 Jahren

## **Danke für die Aufmerksamkeit!**

AdminCamp 2013 Notes & Domino - Das Tool der Zukunft, seit 25 Jahren